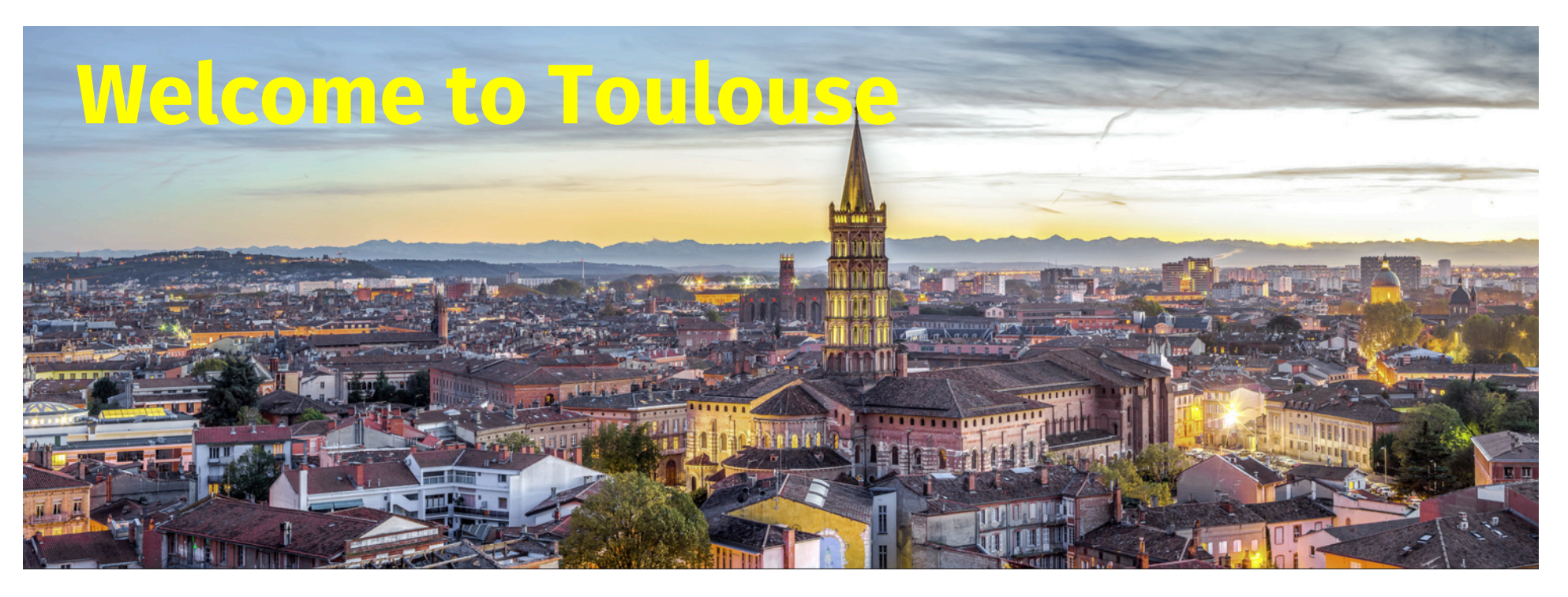

### **9th ctools coding sprint**

Progressing with the code base Implementing new features and tools Have fun!

### • Tuesday – Thursday: Coding

– Team formation

– Discussion of projects

- Dinner on Tuesday? 20h?
- Friday: Project Status & Outlook

• Today: Introduction & Definition of Projects

– Learning ctools & GammaLib development in an hour

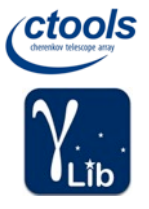

Learning ctools and GammaLib development in an hour

### What you should know

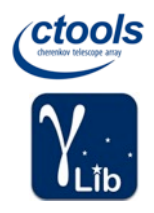

- How to write C++ and/or Python code
- How to use Git
- Our GitLab development workflow (see http://cta.irap.omp.eu/ctools/develop/git/index.html)
- Our v1.0.0 reference paper (mathematics) (see http://www.aanda.org/articles/aa/abs/2016/09/aa28822-16/aa28822-16.html)
- Our coding conventions

### What you will learn now

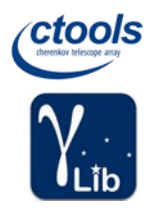

- GammaLib and ctools introduction & overview
- Adding a new ctool to ctools
- Adding a new cscript to ctools

### Where do the ctools come from?

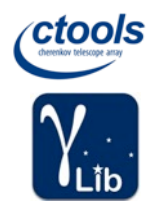

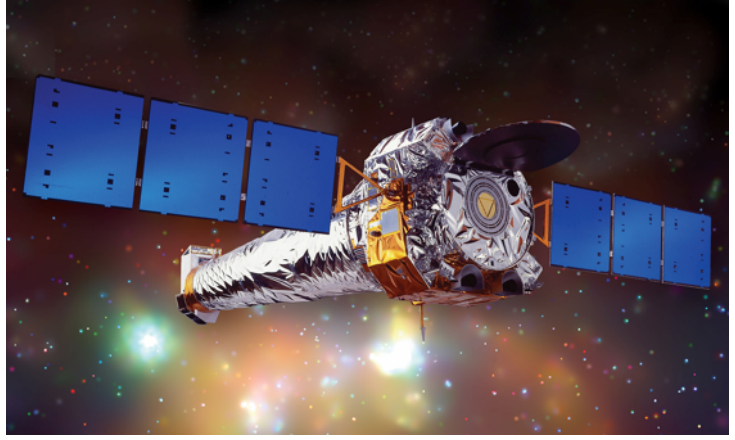

Chandra

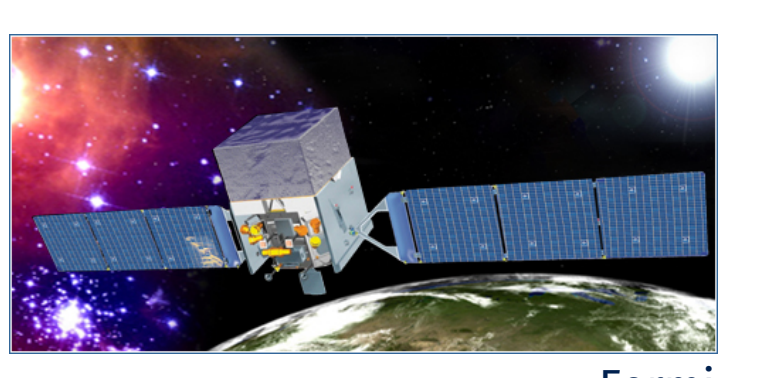

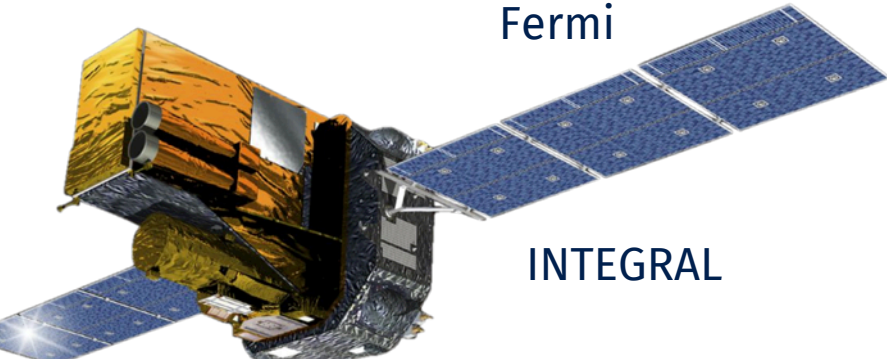

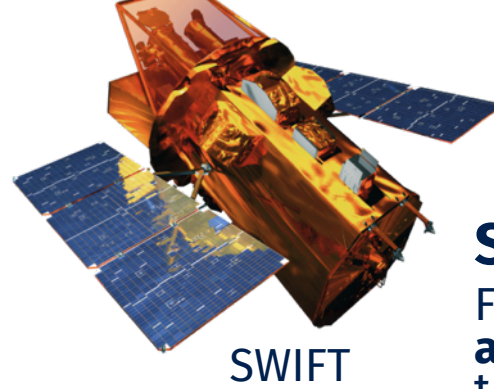

### **Standards**

FTOOLS (like) analysis has become a **standard in high-energy astronomy**. Thousands of astronomers are today **familiar** with this standard. FTOOLS allows to setup User transparent **workflows**, producing well defined intermediate products for<br>checks and verifications.

### Where do the ctools come from?

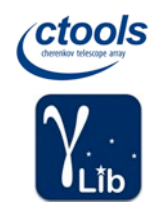

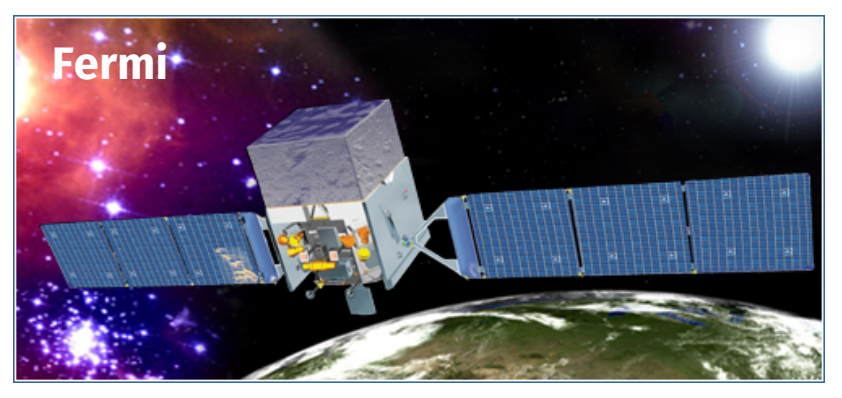

ctools are **intentionally** very similar to the Fermi/LAT Science Tools

Fermi/LAT Science Tools proven successful

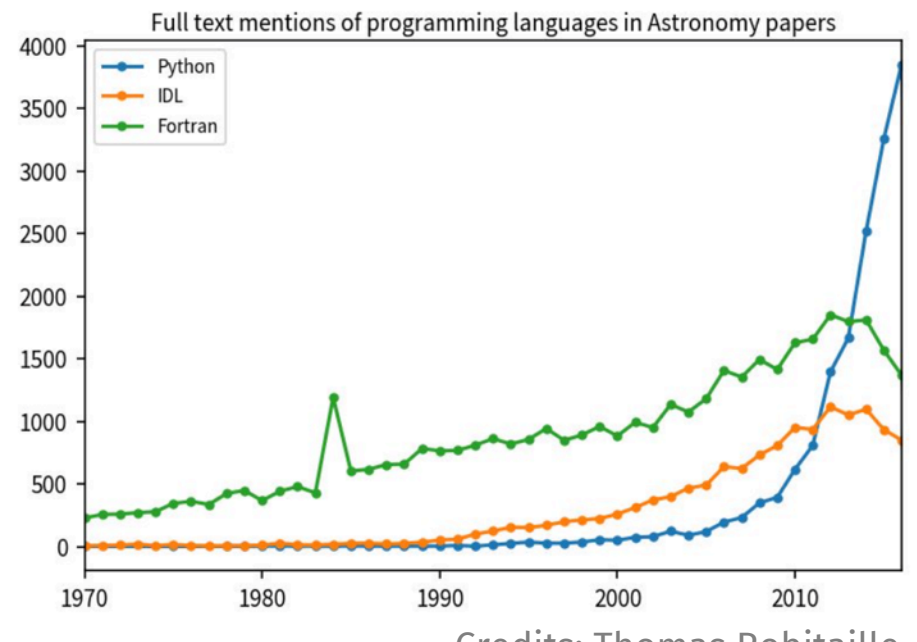

Credits: Thomas Robitaille

- Basically **no learning** curve for **Fermi/LAT users**
- **Low learning curve** for users of other **HE observatories**
- But admittedly **some learning curve** for people from the **VHE community**

… and we follow the current user preferences by intrinsically integrating the ctools into **Python**

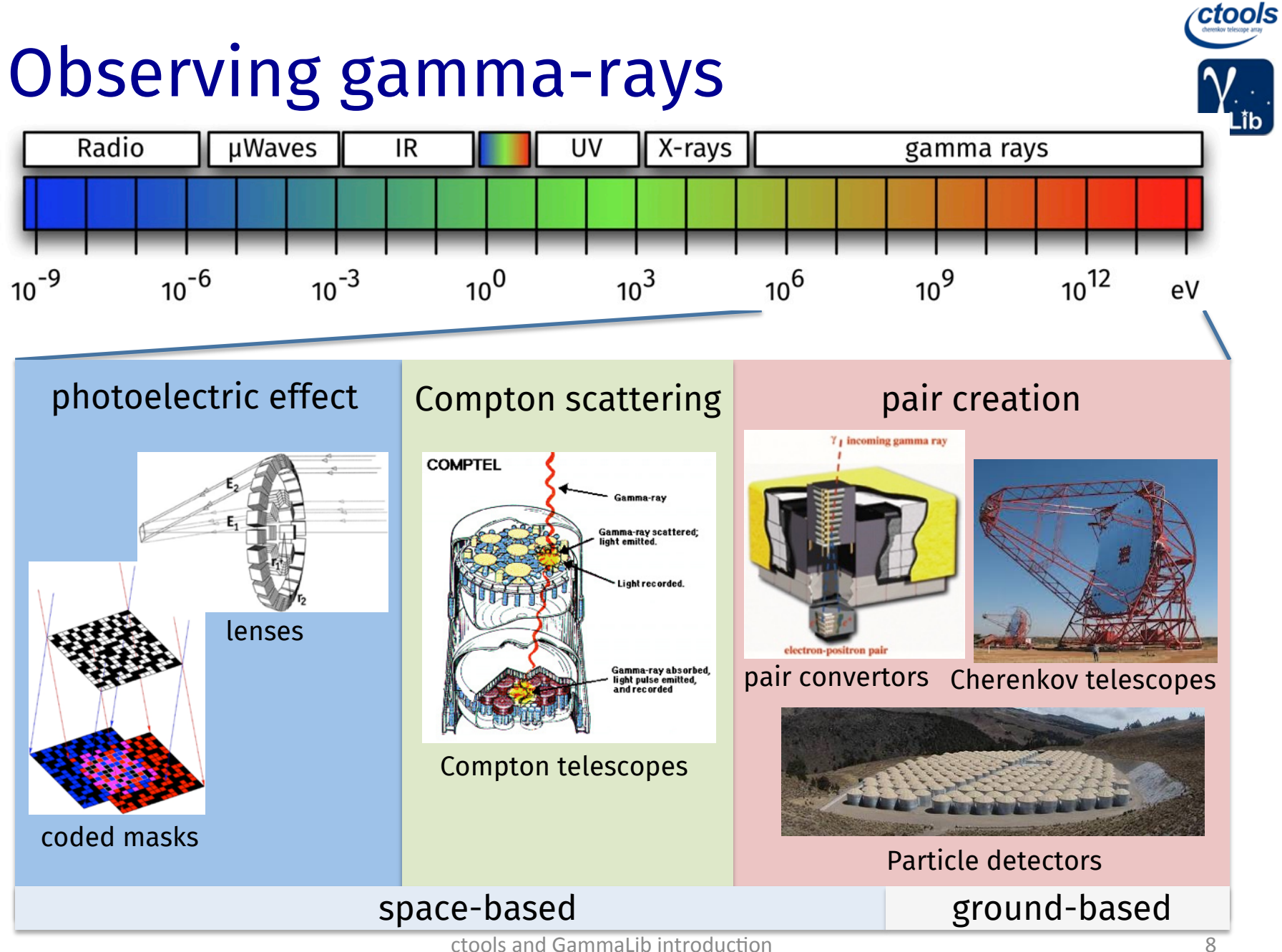

### What is GammaLib?

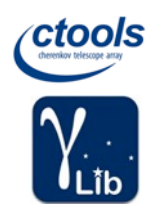

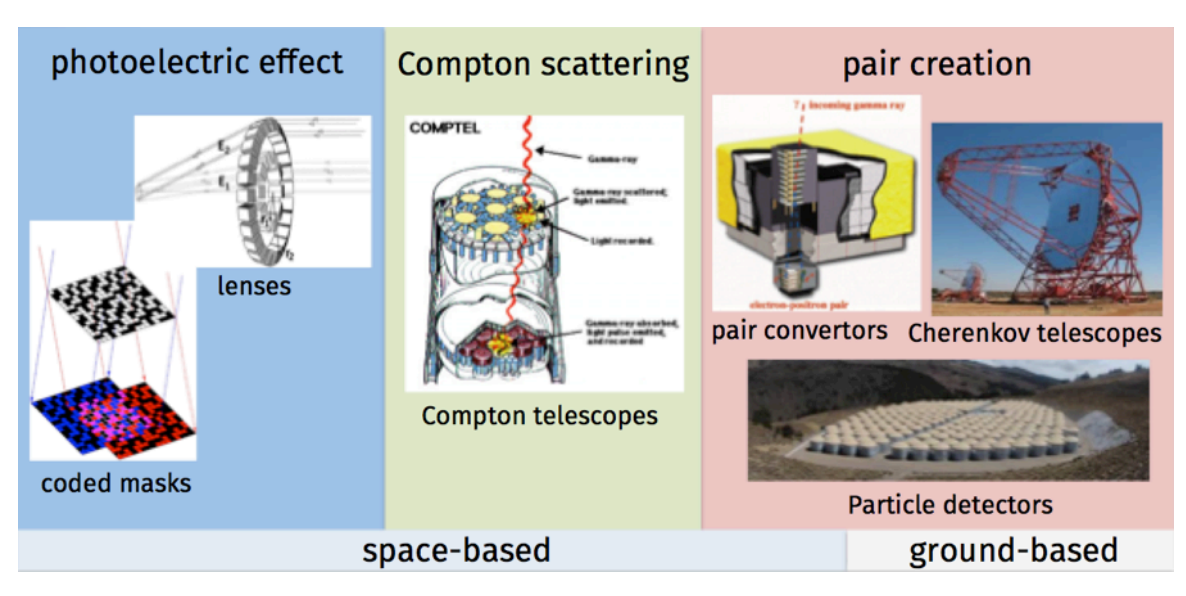

All gamma-ray telescopes measure individual photons as events. Existing high-energy analysis frameworks share a number of **common features** (FITS files, likelihood fitting, modular design) => It should be possible to **handle events from all gamma-ray telescopes with a single software framework => GammaLib** 

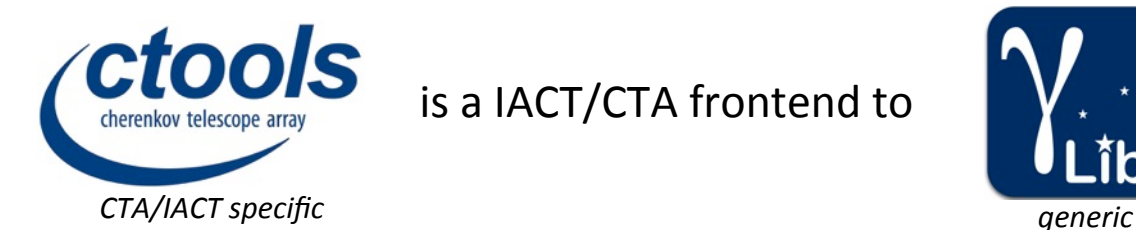

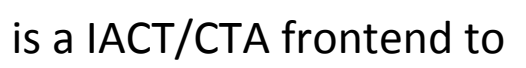

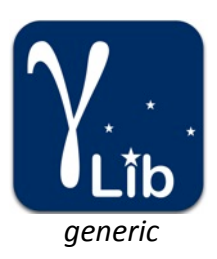

### ctools paradigms

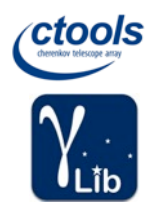

- The User is King
	- User driven code development
	- Put as less constraints as possible on the User, e.g. no reference platform
	- Make installation easy (not every User is a software geek)
	- Think multi-wavelength & Virtual Observatory
	- Provide ample documentation and tutorials
- Avoid dependencies
	- Lessons learned from past projects all point out that dependencies create a maintenance problem
	- Dependencies complicate also the software installation ("dependency hell")
	- Only implement what's needed (slim code base)
- Assure code quality
	- Enforce coding standards & code reviews
	- Multi-platform continuous integration & delivery
	- Code quality monitoring & quality gates

### What you should do

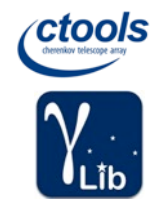

- Make sure you read and follow the coding conventions
	- C++98 ISO (many servers still don't support C++11)
	- Python 2.3 3.6 (may evolve since few systems nowadays with Python 2.5-, but some with Python 2.6, and Python 2.7 supported at least until 2020)
	- Indent with 4 spaces, no tabs
	- Do not exceed 80 characters in one line
	- …
- Use coherent class and method names (always same method for same function, e.g. clear(), size(), is\_empty(), append(), insert() …)
- Only use Python standard library modules
- Document your code (code documentation with Doxygen)
- Document how to use your code (user documentation with Sphinx)
- Write unit tests (you may do this even before writing your code)
- If in doubt, ask for code review (can be nicely done using GitLab by everyone)

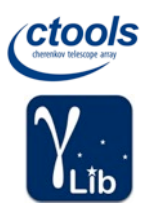

### Using GammaLib as C++ library

```
/* Includes
#include "GammaLib.hpp"
* Obrief Create sky map
* This code illustrates the creation of a sky map.
int main(void) {
   // Create a SNR shell model. The shell is centred on RA=0.3 deg and
   // Dec=0.1 deg. The shell has an inner radius of 0.5 deg and a width
   // of 0.1 deg.
   GSkyDir centre;
   centre.radec dea(0.3, 0.1):
   GModelSpatialRadialShell model(centre, 0.5, 0.1);
   // Create an empty sky map in celestial coordinates using a cartesian
   // projection. The image is centred on RA=Dec=0, has a bin size of
   // 0.01 degrees and 300 pixels in RA and Dec
   double ra(0.0):
   double dec(0.0):
   double binsz(0.01);
   int npix(300):
   GSkyMap image("CAR", "CEL", ra, dec, -binsz, binsz, npix, npix, 1);
   // Fill the sky map with the model image
   GEnergy energy; // Dummy (not relevant as model is not energy dependent)
   GTime time; // Dummy (not relevant as model is not time dependent)
   for (int index = \theta; index < image.npix(); ++index) {
       GSkyDir dir = image.inx2dir(index); // sky coordinate of pixel
       double theta = centre.dist(dir);
                                       // distance in radians
       image(intdex) = model.event(theta, energy, time);\mathcal{F}// Save the image to a FITS file
   image.save("my_sky_map.fits", true);
   // Exit
   return 0:
```
C++ program that uses GammaLib as C++ library.

ctools are such C++ programs.

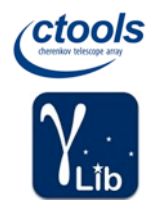

### Using GammaLib as Python module

# Create a model container filled with models #  $def create models():$ **COLOR** Create a model container filled with models # Create model container  $models = gammalib.GModels()$ # Create a power law model for the Crab  $crabdir = gammalib.GSkvDir()$ crabdir.radec\_deg(83.6331, 22.0145)  $spatial = gammalib.GModelSoatialPointSource(crabdir)$  $energy = gammalib.GEnergy(100.0. "MeV")$ spectral =  $gamma$ ). GModelSpectralPlaw(5.7e-16, -2.48, energy) model = gammalib.GModelSky(spatial, spectral) models.append(model) # Return models return models # ========================= # Main routine entry point # if  ${\sf __name{\_}} == {\sf '__main{\_}}':$  $\overline{u}$  and  $\overline{u}$ Example script for creating and handling model. **THE R** # Dump header  $print("")$  $print("********************************************"")$ print("\* Example for model handling \*")  $\text{print}("*********************************" )$  $print("")$ # Create XML document  $models = create models()$ print(models)

import gammalib

Python script that uses GammaLib as Python module.

cscripts are such Python scripts.

### What is in GammaLib?

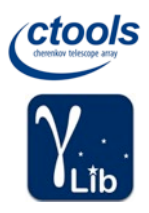

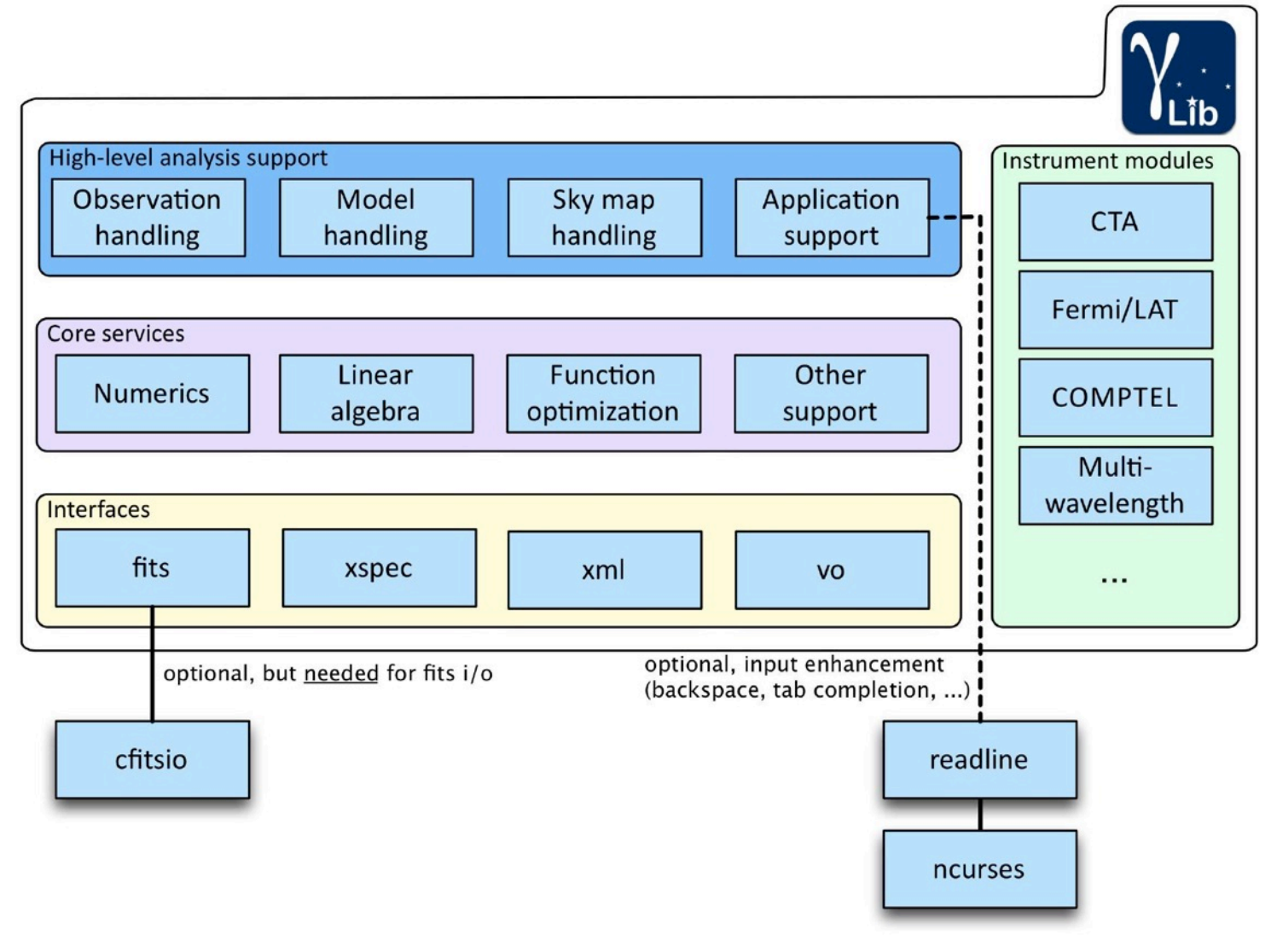

### What you need as developer

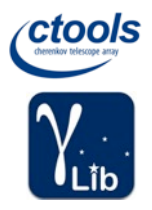

- ANSI C++ compiler (e.g. g++, clang)
- Git
- make, automake, autoconf, libtools
- cfitsio
- readline & ncurses (nice to have for tab completion)
- Python (including Python.h header file)
- SWIG
- Example installation on Mac OS X (after Xcode install): brew install automake brew install libtool brew install cfitsio brew install swig

# ctools

### Using ctools/cscripts from command line

\$ ctobssim RA of pointing (degrees) (0-360) [83.63] Dec of pointing (degrees) (-90-90) [22.01] Radius of FOV (degrees) (0-180) [5.0] Start time (MET in s) [0.0] End time (MET in s)  $[1800.0]$ Lower energy limit (TeV) [0.1] Upper energy limit (TeV) [100.0] Calibration database [prod2] Instrument response function [South 0.5h] Input model XML file [\$CTOOLS/share/models/crab.xml] Output event data file or observation definition XML file [events.fits]  $$$  ctlike Input event list, counts cube or observation definition XML file [events.fits] Calibration database [prod2] Instrument response function [South 0.5h] Input model XML file [\$CTOOLS/share/models/crab.xml] Output model XML file [crab results.xml] \$ csspec Input event list, counts cube, or observation definition XML file [events.fits] Calibration database [prod2] Instrument response function [South 0.5h] Input model XML file [\$CTOOLS/share/models/crab.xml] Source name [Crab] Binning algorithm (LINILOGIFILE) [LOG] Lower energy limit (TeV) [0.1] Upper energy limit (TeV) [100.0] Number of energy bins (0=unbinned) [20] Output spectrum file [spectrum.fits]

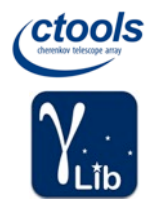

### Using ctools/cscripts as Python modules

```
import gammalib
import ctools
import cscripts
\sharp Simulation and analysis pipeline #
# ==================================
def run pipeline(obs, ra=83.63, dec=22.01, rad=3.0,
                emin=0.1, emax=100.0,
                tmin=0.0, tmax=0.0,
                debug=False):
   TELE U
   Simulation and binned analysis pipeline
   DOM: N
   # Simulate events
   sim = ctools.ctobssim(obs)sim['debuq'] = debuqsim.run()# Select events
   select = ctools.ctselect(sim.obs())select['ra']
                  = ra
   select['dec'] = decselect['rad'] = radselect['emin'] = eminselect['emax'] = emaxselect['tmin'] = tminselect['tmax'] = tmaxselect['dbua'] = debuaselect.run()# Perform maximum likelihood fitting
   like = ctools.ctlike(self.obs())like['debug'] = True # Switch this always on for results in consolelike.run()# Return
   return
```
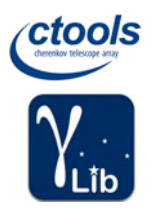

### What is in ctools?

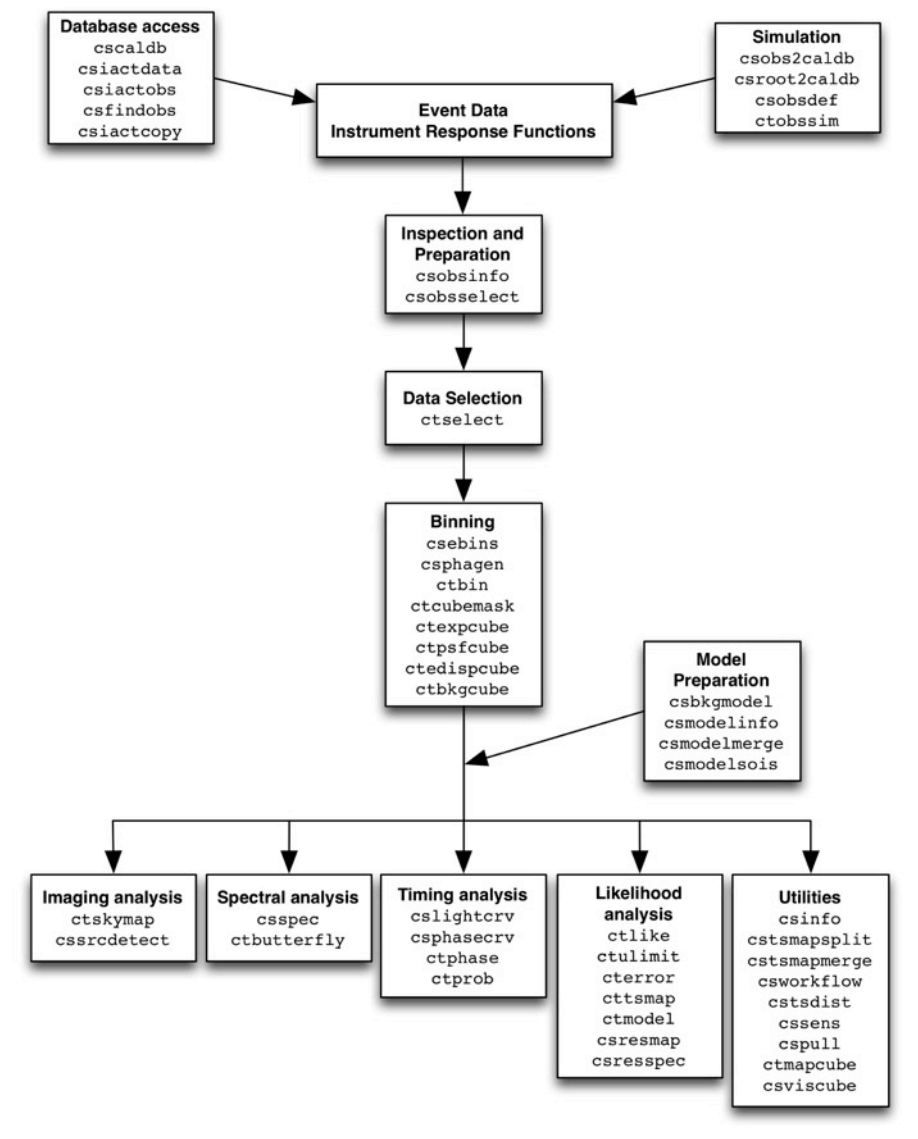

### Tutorial: adding a new ctool

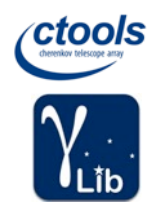

Let's create a new tool to simulate pointings. Here are the steps:

- 1. Make sure that a Redmine issue exists for the new tool (#1632)
- 2. Find a good name for the tool (e.g. ctpntsim)
- 3. Create a new feature branch (e.g. 1632-add-ctpntsim)
- 4. Use code generator \$ dev/codegen.py

You need GammaLib installed and working for that

- 5. Reconfigure
	- \$ autoreconf
	- ./configure
	- \$ make
	- \$ make check
- 6. Implement your code
- 7. Update ChangeLog and NEWS file
- 8. Commit the code
- 9. Push the code into your GitLab fork
- 10. Ask for code review or code integration

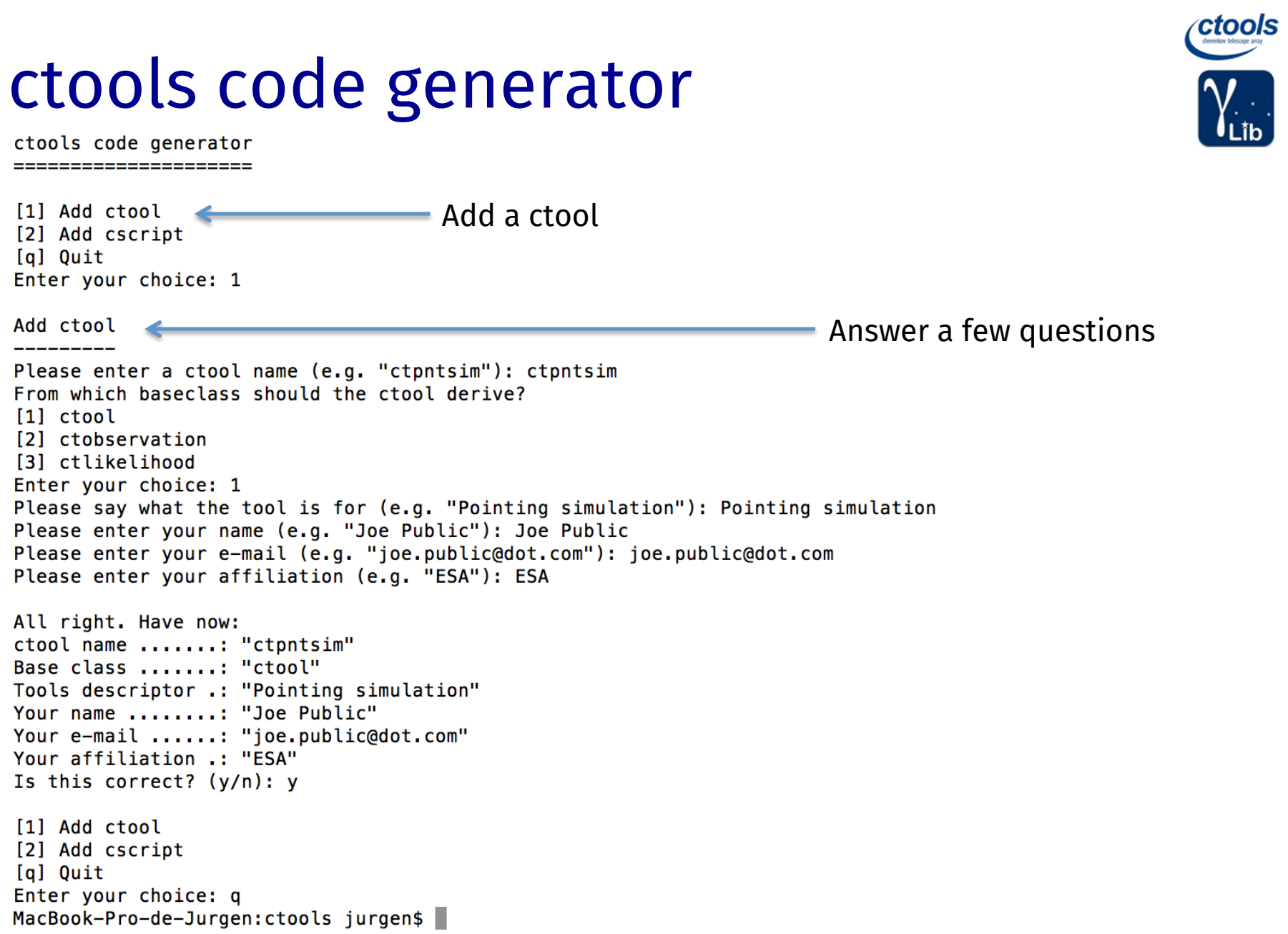

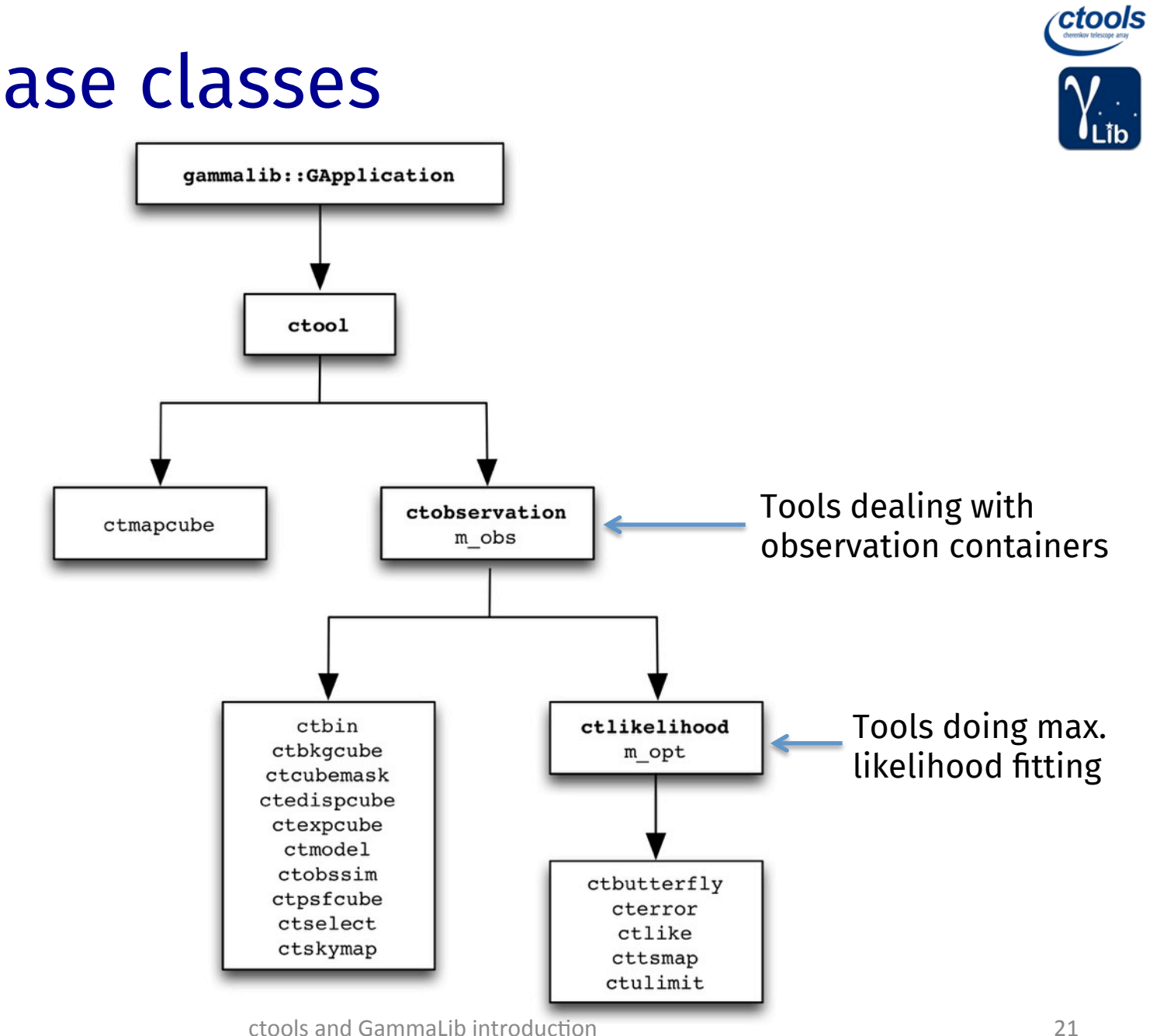

### ctool base classes

### What the code generator did

[MacBook-Pro-de-Jurgen:ctools jurgen\$ git status

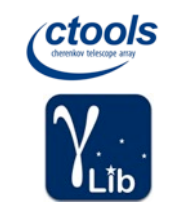

```
On branch add-codegen
Changes not staged for commit:
  (use "git add <file>..." to update what will be committed)
  (use "git checkout -- <file>..." to discard changes in working directory)
                   configure.ac
       modified:
                   doc/source/users/reference manual/index.rst
       modified:
                                                                 Modified build system files 
       modified:
                   pyext/Makefile.am
                                                                 (including unit test and 
       modified:
                   pvext/ctools/tools.i
       modified:
                   src/Makefile.am
                                                                 reference documentation) 
       modified: test/test_python_ctools.py
Untracked files:
  (use "git add <file>..." to include in what will be committed)
                                                                Added subfolder with minimal 
                                                                 C++ code, Python interface, unit 
       doc/source/users/reference_manual/ctpntsim.rst
       pyext/ctpntsim.i
                                                                test script, and reference 
       src/ctpntsim/
                                                                 documentation. These are the 
       test/test ctpntsim.py
                                                                files you need now to adapt.no changes added to commit (use "git add" and/or "git commit -a")
MacBook-Pro-de-Jurgen:ctools jurgen$
```
### Example: Python interface

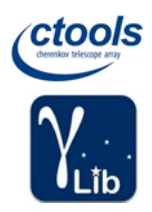

ctpntsim - Pointing simulation tool copyright (C) 2018 by Joe Public This program is free software: you can redistribute it and/or modify it under the terms of the GNU General Public License as published by the Free Software Foundation, either version 3 of the License, or (at your option) any later version. This program is distributed in the hope that it will be useful,  $\ast$ but WITHOUT ANY WARRANTY; without even the implied warranty of MERCHANTABILITY or FITNESS FOR A PARTICULAR PURPOSE. See the sk. GNU General Public License for more details. You should have received a copy of the GNU General Public License along with this program. If not, see <http://www.gnu.org/licenses/>.  $\star$  $/**$ \* @file ctpntsim.i \* @brief Pointing simulation tool definition \* @author Joe Public  $\mathbf{k}$ %{ /\* Put headers and other declarations here that are needed for compilation  $*/$ #include "ctpntsim.hpp"  $\frac{9}{4}$ \* @class ctontsim \* @brief Pointing simulation tool class ctpntsim : public ctobservation { public: // Constructors and destructors ctpntsim(void); explicit ctpntsim(const GObservations& obs); ctpntsim(int argc, char \*argv[]); ctpntsim(const ctpntsim& app); virtual ~ctpntsim(void); // Methods void clear(void); void run(void); void save(void);  $\mathbf{H}$ \* @brief Pointing simulation tool Python extension %extend ctpntsim {  $ctprtsim copy()$ return (\*self);

 $\overline{\phantom{a}}$ 

In this example the class was derived from the ctobservation base class

Class implements required methods. The tool works (but does nothing so far)

ctools and GammaLib introduction **23** and Communication **23** 

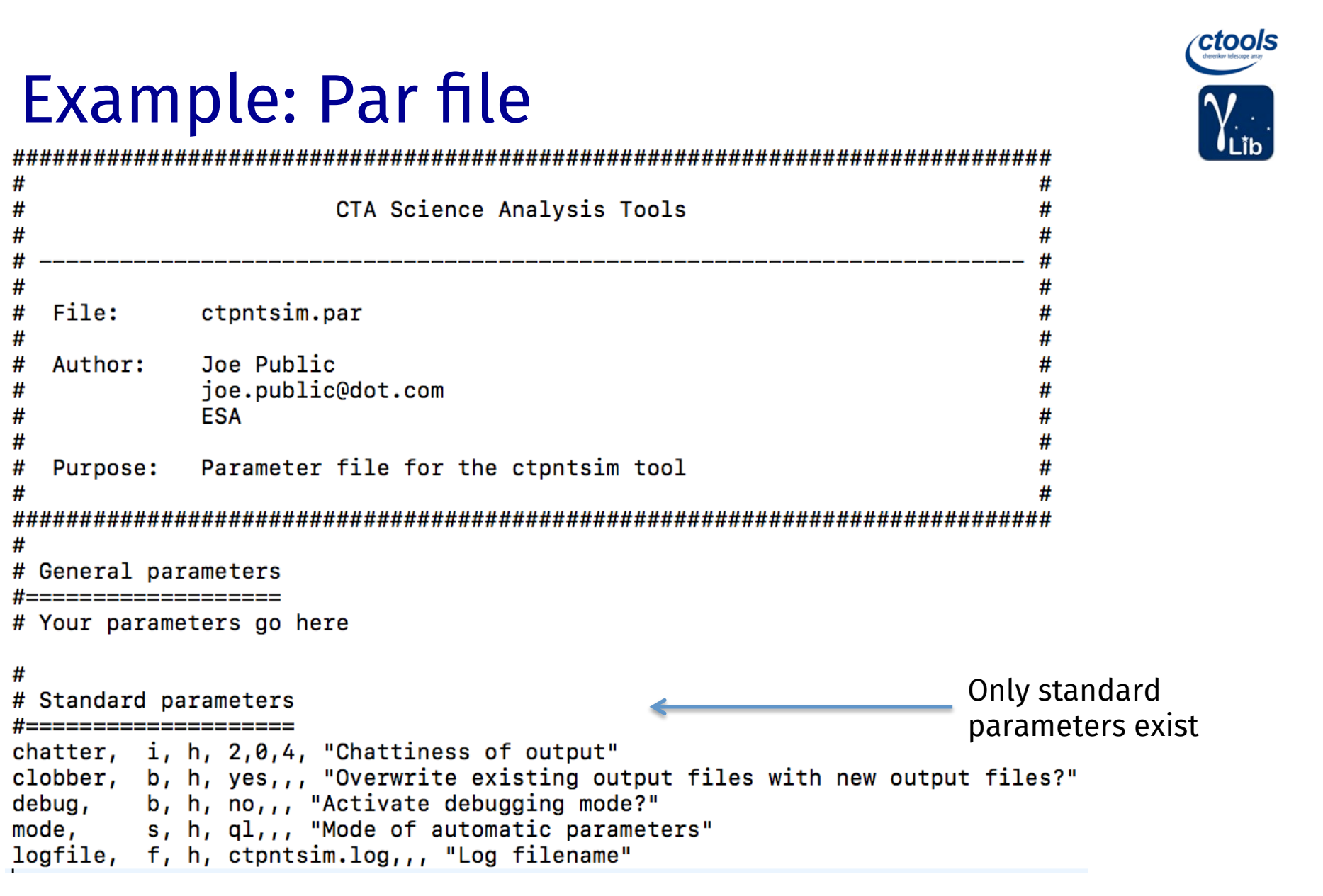

### Example: code implementation

```
* @brief Run pointing simulation tool
Main method 
void ctpntsim::run(void) \leq₹
  // If we're in debug mode then all output is also dumped on the screen
  if (loaDebua()) {
     log.cout(true);\mathcal{F}Need to implement in this method the 
  // Get task parameters
  get_parameters();
                                            querying of all User parameters
  // Write input observation container into logger
  log_observations(NORMAL, m_obs, "Input observation");
  // TODO: Your code goes here
                                           Here the real stuff happens
  // Return
  return;
-}
* @brief Save something
\star* Saves something.
void ctpntsim::save(void)
£.
  log_header1(TERSE, "Save something");
                                           If something needs to be 
  // TODO: Your code goes here
                                           saved, do it here// Return
  return:
-}
```
ctools

### Update reference documentation

.. ctontsim:

### ctontsim -------------------------------

ToDo: Describe in a one liner what the tool is doing

Synopsis

ToDo: Desribe in detail what the tool is doing, what it takes on input and what it produces on output. Please do not write more than 80 characters per line since this file is also used to produce a help text for the terminal.

General parameters

ToDo: Add here your parameters.

Describe meaning of each parameter

option).

Try to write text in block that fits in 80 characters (also used for text shown

when tool is executed with –help

### Standard parameters

 $\dot{\ }$  (chatter = 2) [integer] Verbosity of the executable:  $\dot{\ }$  chatter = 0  $\dot{\ }$ : no information will be logged

"chatter =  $1$ ": only errors will be logged

 $\therefore$  chatter = 2 $\therefore$  errors and actions will be logged

 $\therefore$  chatter = 3  $\therefore$  report about the task execution

 $\therefore$  chatter = 4 $\therefore$  detailed report about the task execution

 $\ddot{\ }$  (clobber = yes) [boolean] $\ddot{\ }$ Specifies whether an existing output file should be overwritten.

 $\dot{\cdot}$  (debug = no) [boolean] Enables debug mode. In debug mode the executable will dump any log file outp

 $\lq$  (mode = q1) [string] Mode of automatic parameters (default is ``ql``, i.e. "query and learn").

```
\ddot{\cdot} (logfile = ctbin.log) [string]\ddot{\cdot}Name of log file.
```
Related tools or scripts

**None** 

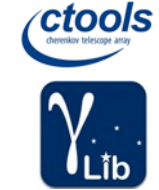

### Update index of reference documentation

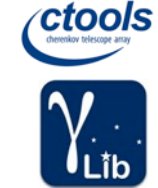

Below you find links to the command line reference for all available tools and scripts.

### ctools \_\_\_\_\_\_

 $\ldots$  toctree:: :maxdepth: 1

> ctpntsim --- ToDo: Describe what tool is doing <ctpntsim> ctbin --- Generates counts cube <ctbin> ctbkgcube --- Generates background cube <ctbkgcube> ctbutterfly --- Compute butterfly <ctbutterfly> ctcubemask --- Filter counts cube <ctcubemask> ctedispcube --- Generates energy dispersion cube <ctedispcube> cterror --- Calculates likelihood profile errors <cterror> ctexpcube --- Generates exposure cube <ctexpcube> ctlike --- Performs maximum likelihood fitting <ctlike> ctmapcube --- Generates a map cube <ctmapcube> ctmodel --- Computes model counts cube <ctmodel> ctobssim --- Simulate observations <ctobssim> ctphase --- Computes the phase of each event <ctphase> ctprob --- Computes event probability for a given model <ctprob> ctpsfcube --- Generates point spread function cube <ctpsfcube> ctselect --- Selects event data <ctselect> ctskymap --- Generates sky map <ctskymap> cttsmap --- Generates Test Statistic map <cttsmap> ctulimit --- Calculates upper limit <ctulimit>

Describe what the tool is doing and move entry to alphabetically correct place

### Tutorial: adding a new cscript

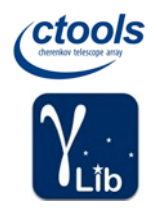

Let's create a new script to simulate pointings. Here are the steps:

- 1. Make sure that a Redmine issue exists for the new tool (#1632)
- 2. Find a good name for the tool (e.g. cspntsim)
- 3. Create a new feature branch (e.g. 1632-add-cspntsim)
- 4. Use code generator \$ dev/codegen.py
- 5. Reconfigure
	- \$ autoreconf
	- \$ ./configure
	- \$ make check
- 6. Implement your code
- 7. Update ChangeLog and NEWS file
- 8. Commit the code
- 9. Push the code into your GitLab fork
- 10. Ask for code review or code integration

### ctools ctools code generator ctools code generator ====================== [1] Add ctool  $[2]$  Add cscript Add a cscript [q] Quit Enter your choice: 2 Add cscript Please enter a cscript name (e.g. "cspntsim"): cspntsim cscripts also have three From which baseclass should the cscript derive? possible base classes[1] cscript [2] csobservation [3] cslikelihood Enter your choice: 1 Please say what the script is for (e.g. "Pointing simulation"): Pointing simulation Please enter your name (e.g. "Joe Public"): Joe Public Please enter your e-mail (e.g. "joe.public@dot.com"): joe.public@dot.com Please enter your affiliation (e.g. "ESA"): ESA All right. Have now: cscript name .....: "cspntsim" Base class .......: "cscript" Script descriptor : "Pointing simulation" Your name ........: "Joe Public" Your e-mail ......: "joe.public@dot.com" Your affiliation .: "ESA" Is this correct?  $(y/n)$ : y [1] Add ctool [2] Add cscript [q] Quit Enter your choice: q MacBook-Pro-de-Jurgen:ctools jurgen\$

### What the code generator did

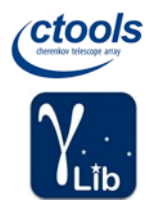

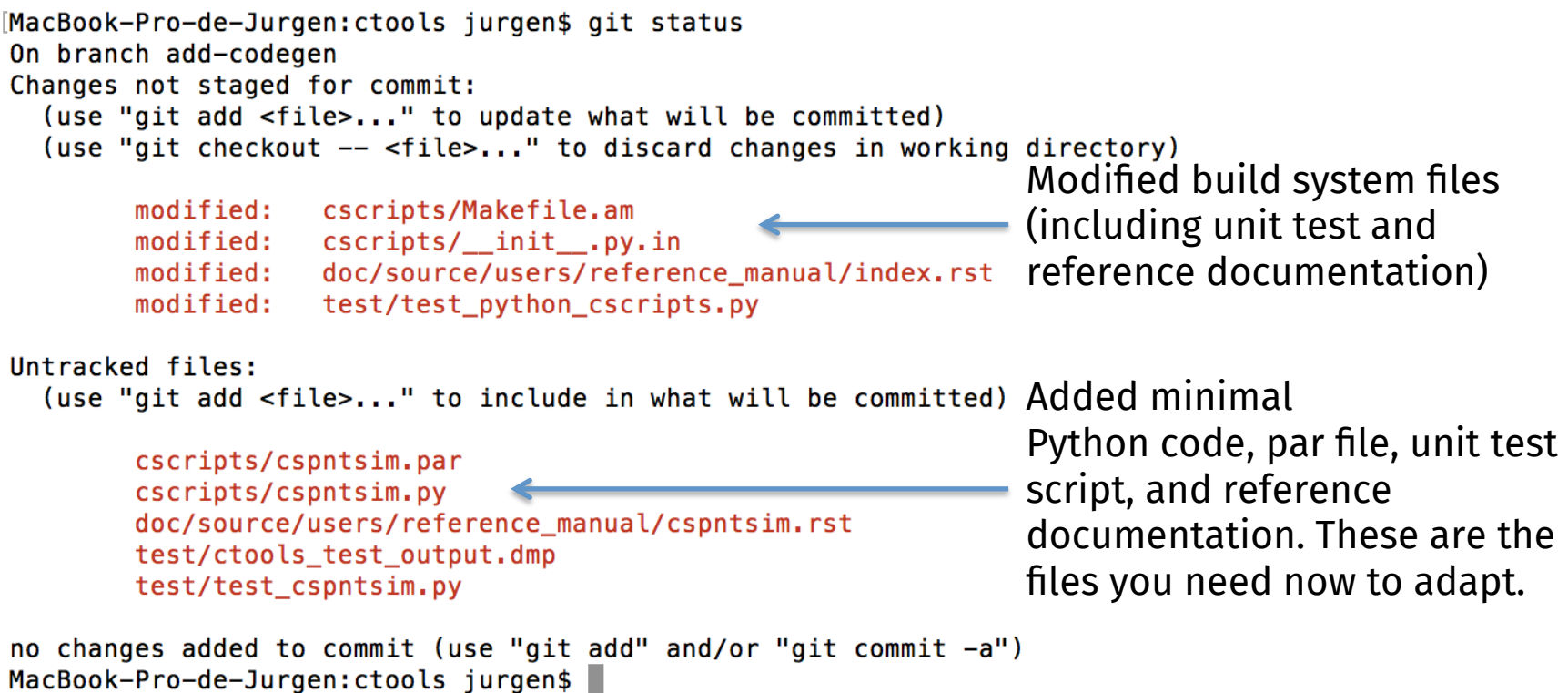

### cspntsim.py code adaption (1)

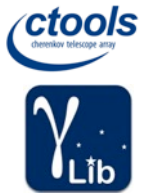

# =================== Properly align header # cspntsim class # class cspntsim(ctools.cscript): Pointing simulation script  $\mathbf{u}$  and  $\mathbf{u}$ # Constructor  $def __init__(self, *argv):$ Constructor Parameters argy : list of str List of IRAF command line parameter strings of the form `parameter=3``.  $\mathbf{u}$  and # Initialise application by calling the base class constructor self.\_init\_cscript(self.\_\_class\_\_.\_\_name\_\_, ctools.\_\_version\_\_, argv) Add any private class members here # Return return # State methods for pickling  $def \_getstate_-(self):$ Extend ctools.cscript \_\_getstate\_\_ method Returns state : dict Pickled instance  $\mathbf{u}$  and  $\mathbf{u}$ Add private class members to pickling # Set pickled dictionary state =  $\{\text{'base'} : \text{ctools.cscript.}_getstate_ (self)\}$ dictionary # Return pickled dictionary return state def \_\_setstate\_\_(self, state): Extend ctools.cscript \_\_setstate\_\_ method Parameters state : dict Pickled instance  $0.000$ Initialise private class members # Set state ctools.cscript.\_\_setstate\_\_(self, state['base']) from pickling dictionary# Return return

### cspntsim.py code adaption (2)

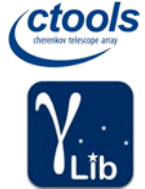

```
# Private methods
def _get_parameters(self):
    Get parameters from parfile
    \mathbf{u} and \mathbf{u}Query all relevant User parameters
    # TODO: Add code to query all relevant parameters
                                                                           \sim# Write input parameters into logger
    self. log parameters (gammalib. TERSE)
    # Return
    return
# Public methods
def run(self):\sim 0.00 \muRun the script
    -0.000# Switch screen logging on in debug mode
    if self. loaDebua():
         self. log.cout(True)
    # Get parameters
    self._get_parameters()
                                                            Put the script code here. 
    # TODO: Your code goes here
                                                            Factorize the code by using private methods.
    # Return
    return
def save(self):
    0.000Save something
    10.000# Write header
    self._log_header1(gammalib.TERSE, 'Save something')
                                                                      Save any results here (typically a FITS file)# TODO: Your code goes here
    # Return
    return
                                                   ctools and GammaLib introduction and the state of the state of the state of the state of the state of the state of the state of the state of the state of the state of the state of the state of the state of the state of the
```
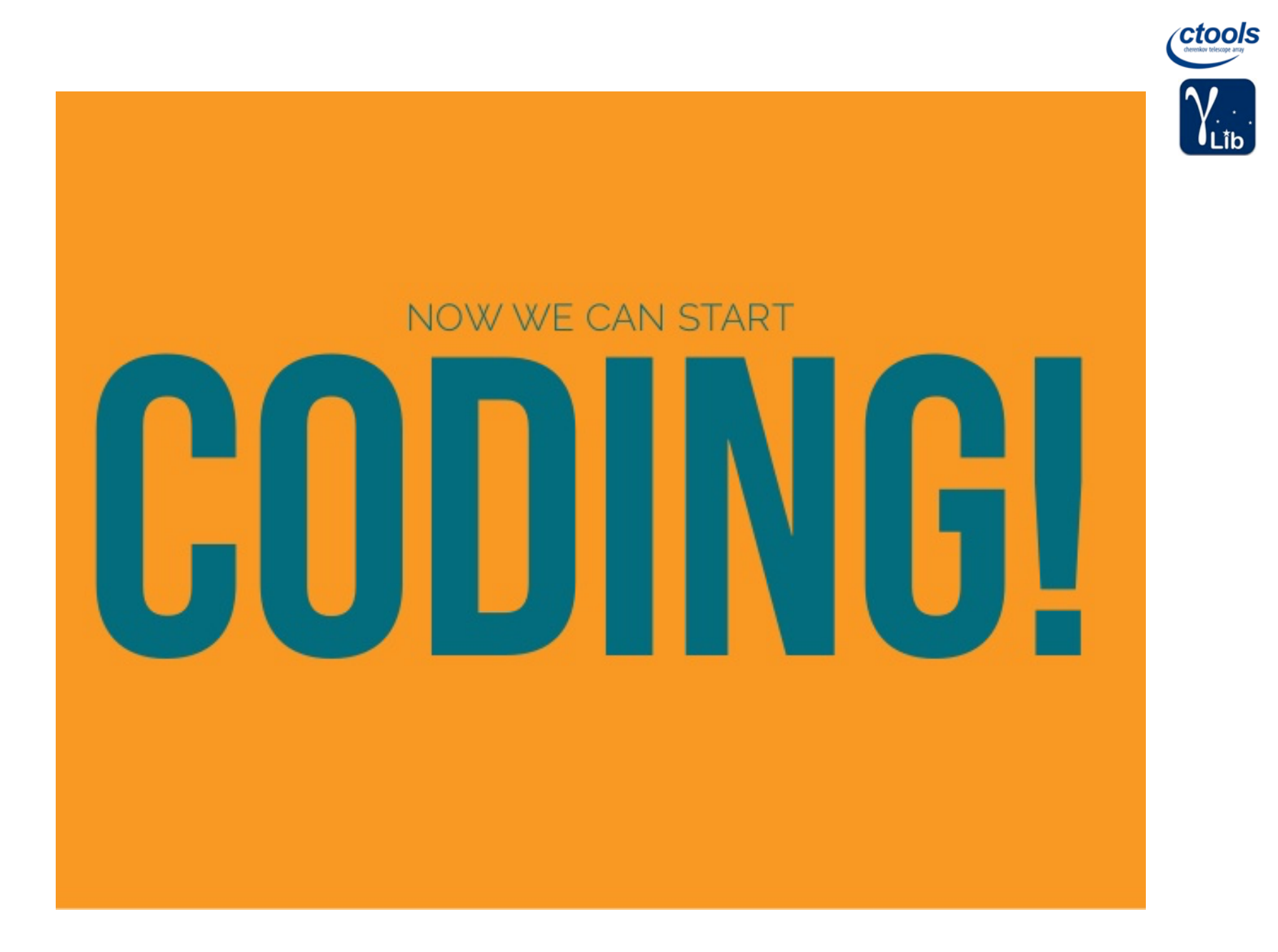

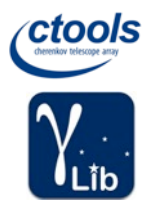

### Backup tutorial

### Adding a class to GammaLib Unit testing

# Tutorial: adding a class to GammaLib

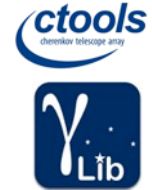

Let's create a new spectral model (say an EBL model). Here are the steps:

- 1. Make sure that a Redmine issue exists for the new model
- 2. Find a good name for the class (e.g. GModelSpectralEBL)
- 3. Create a new feature branch (e.g. 2157-add-ebl-model)
- 4. Start by copying an existing class \$ cp src/model/GModelSpectralPlaw.cpp src/model/GModelSpectralEBL.cpp \$ cp include/GModelSpectralPlaw.hpp include/GModelSpectralEBL.hpp \$ cp pyext/GModelSpectralPlaw.i pyext/GModelSpectralEBL.i
- 5. Adapt code
- 6. Add new files to build system
- 7. Update ChangeLog and NEWS file
- 8. Commit the code
- 9. Push the code into your GitLab fork
- 10. Ask for code review or code integration

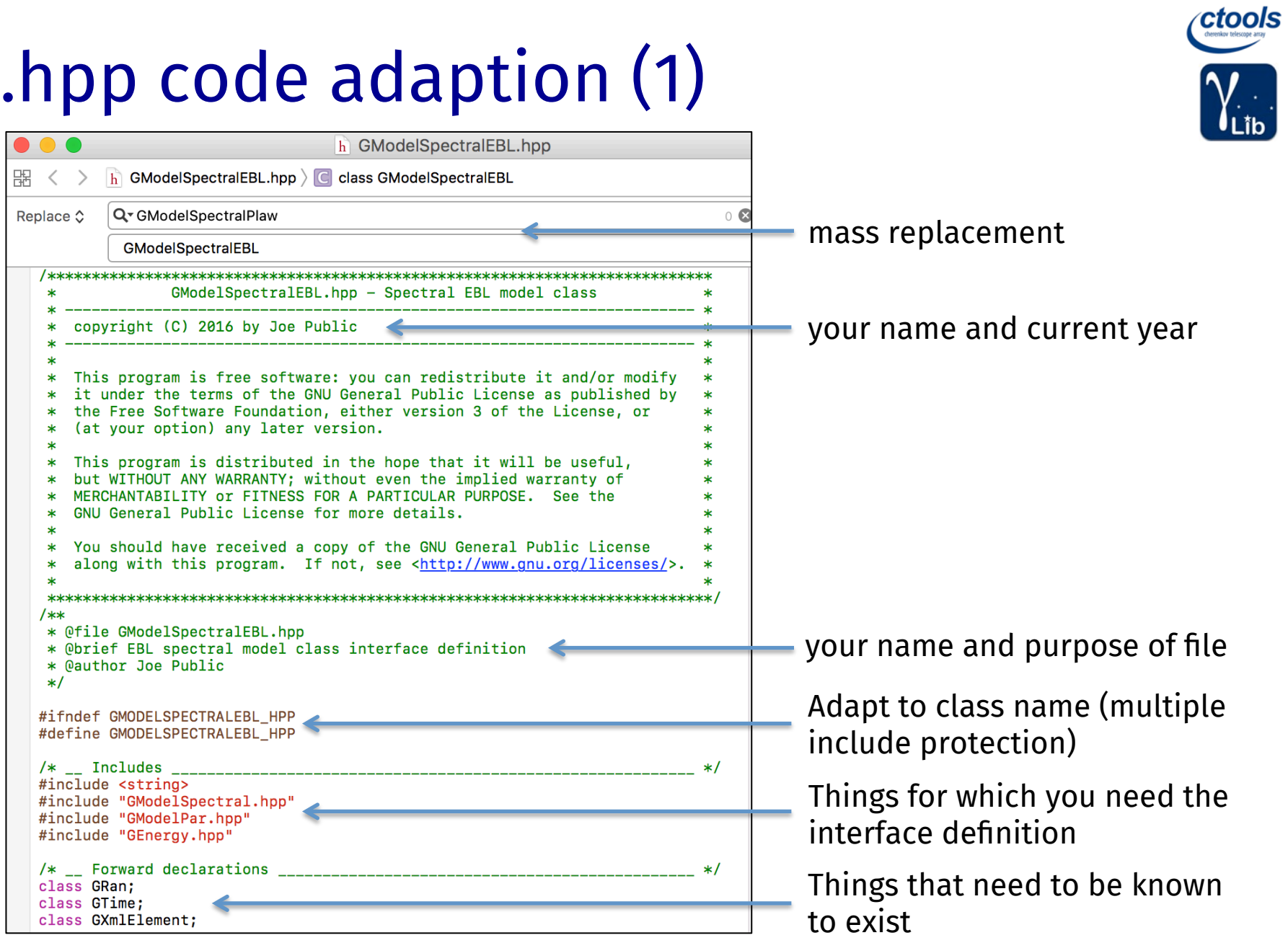

### .hpp code adaption (2)

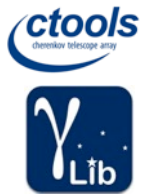

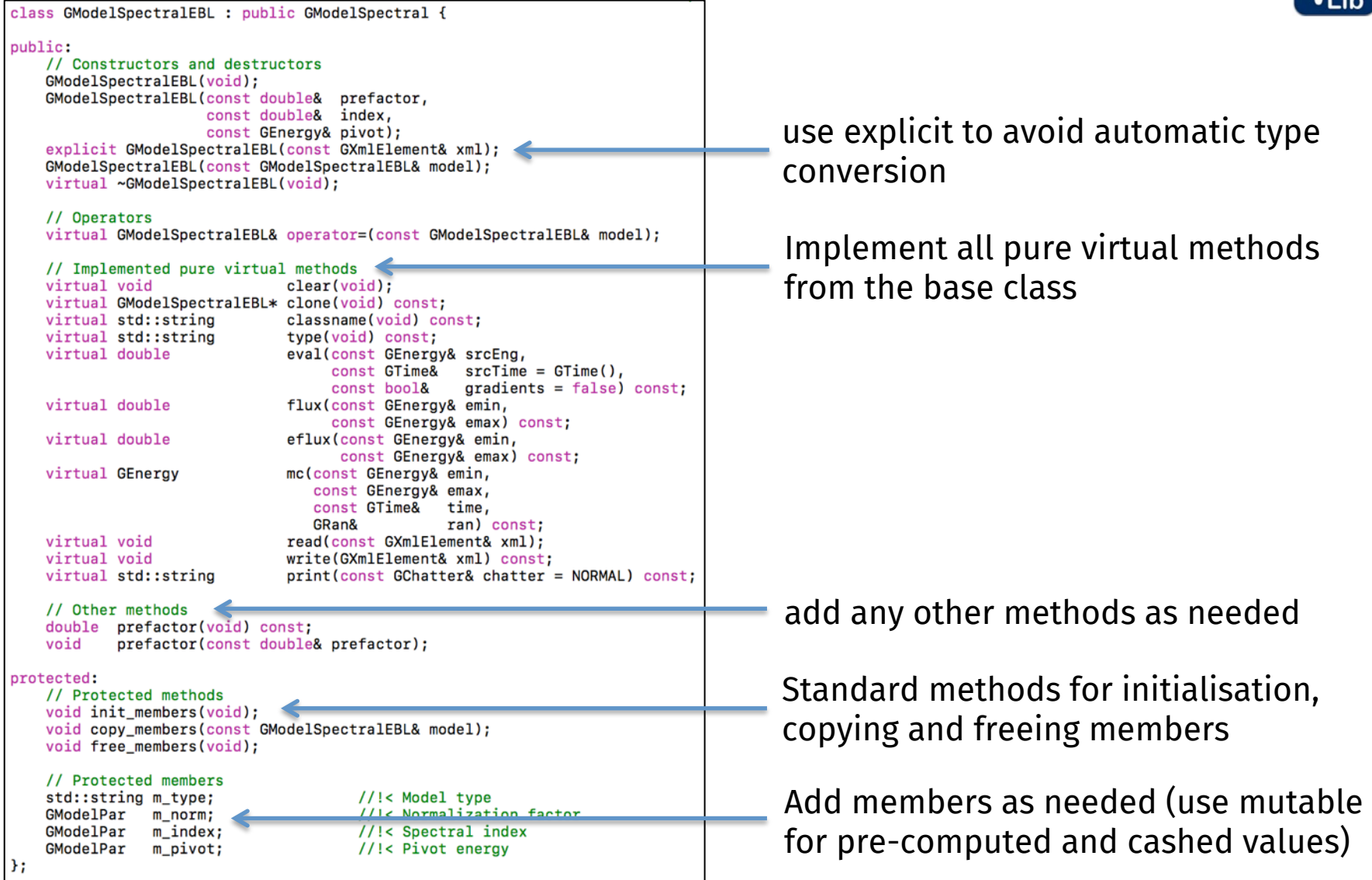

### .hpp code adaption (3)

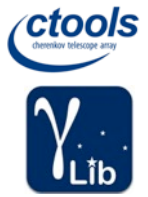

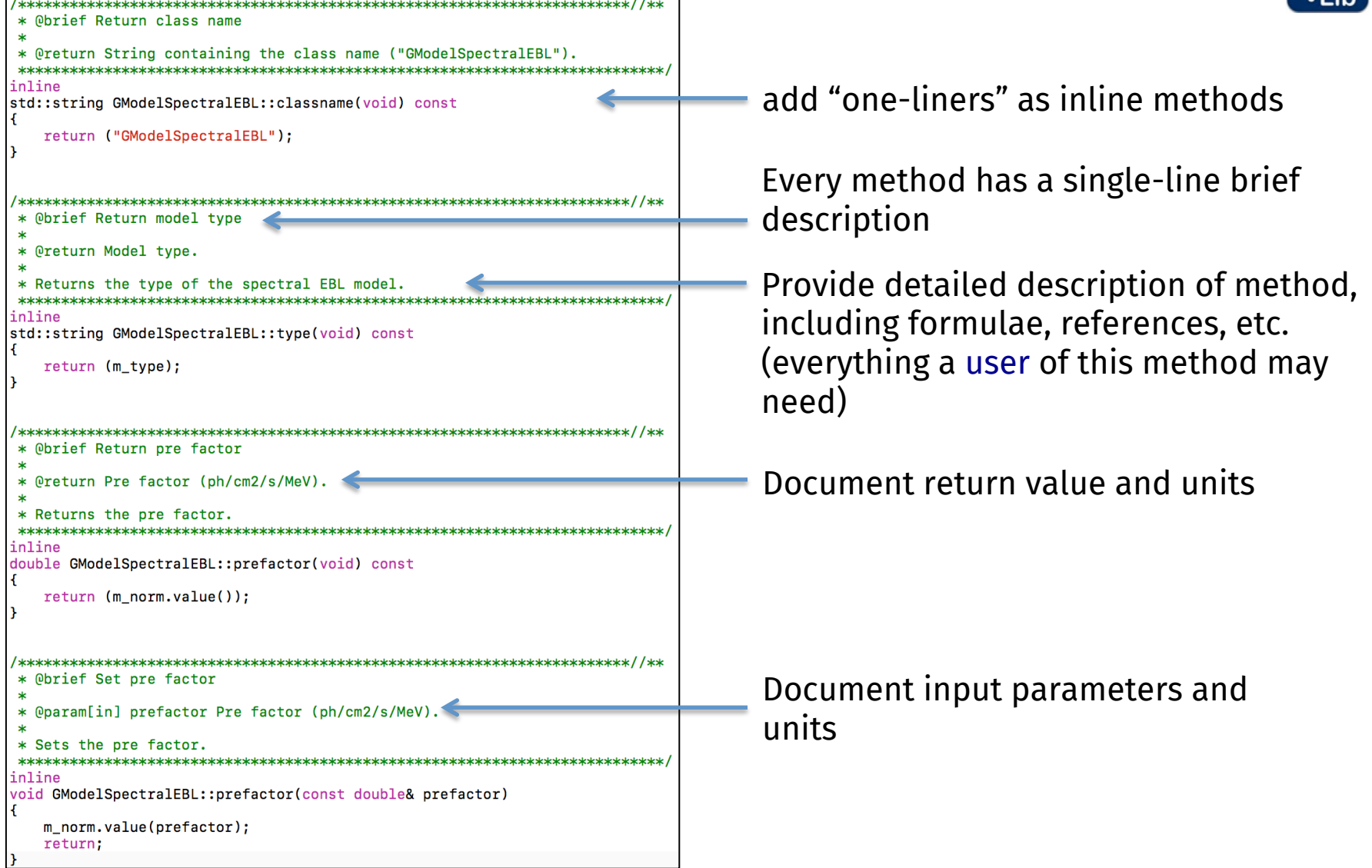

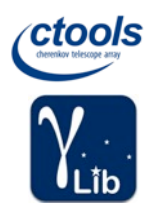

inline

inline

### Doxygen code documentation

double GModelSpectralEBL::prefactor (void) const

Return pre factor.

**Returns** 

Pre factor (ph/cm2/s/MeV).

Returns the pre factor.

Definition at line 147 of file GModelSpectralEBL.hpp.

References m\_norm, and GOptimizerPar::value().

void GModelSpectralEBL::prefactor ( const double & prefactor )

Set pre factor.

### **Parameters**

[in] prefactor Pre factor (ph/cm2/s/MeV).

Sets the pre factor.

Definition at line 161 of file GModelSpectralEBL.hpp.

References m\_index, m\_norm, m\_pivot, GEnergy::MeV(), and GOptimizerPar::value().

### .cpp code adaption (1)

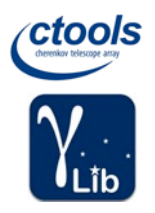

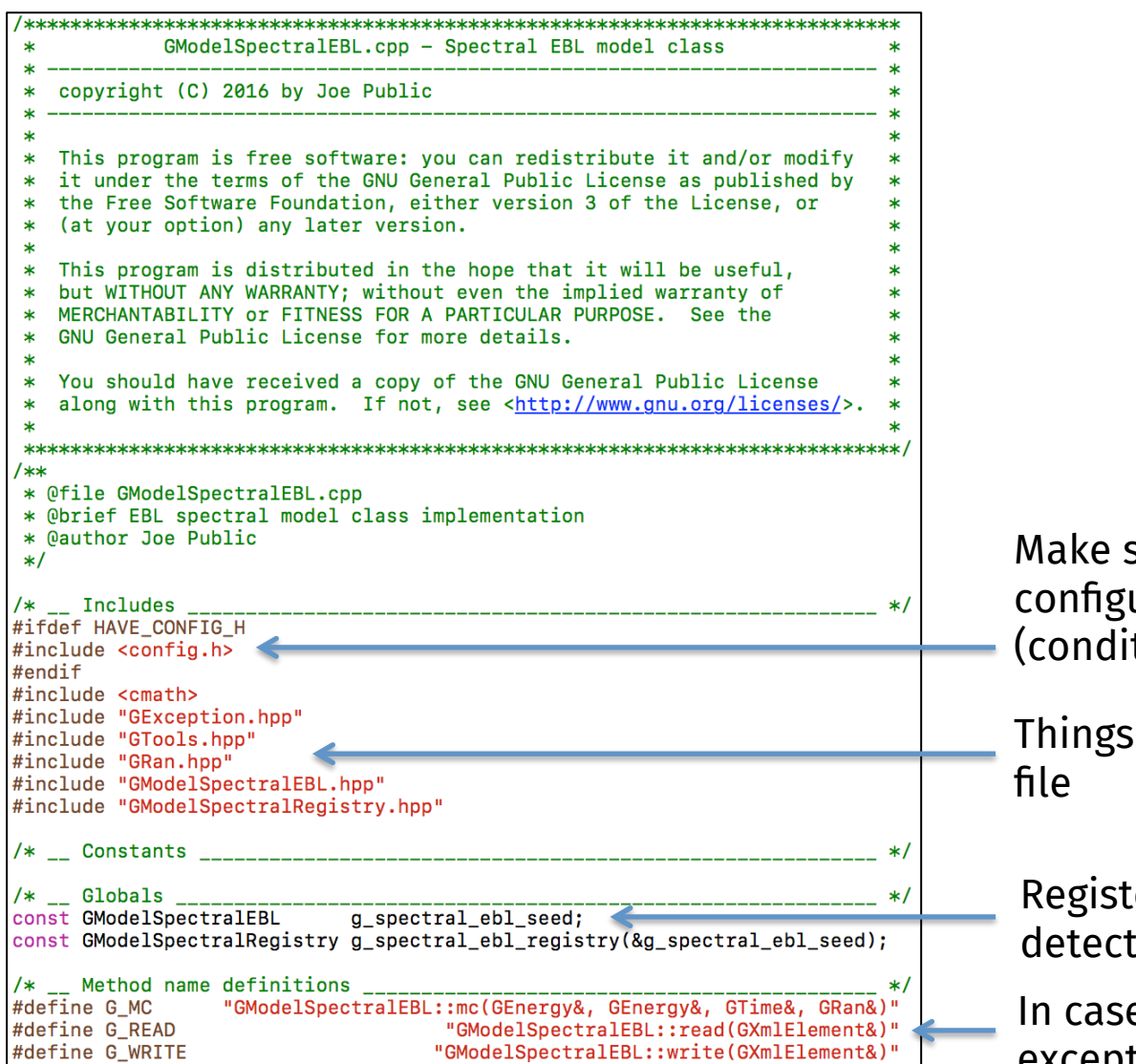

sure that package uration is available tional compiling)

that are used within the

ter the model (will handle tion in XML files)

e a method throws an exception

## .cpp code adaption (2)

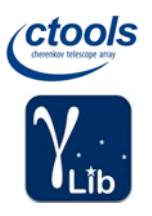

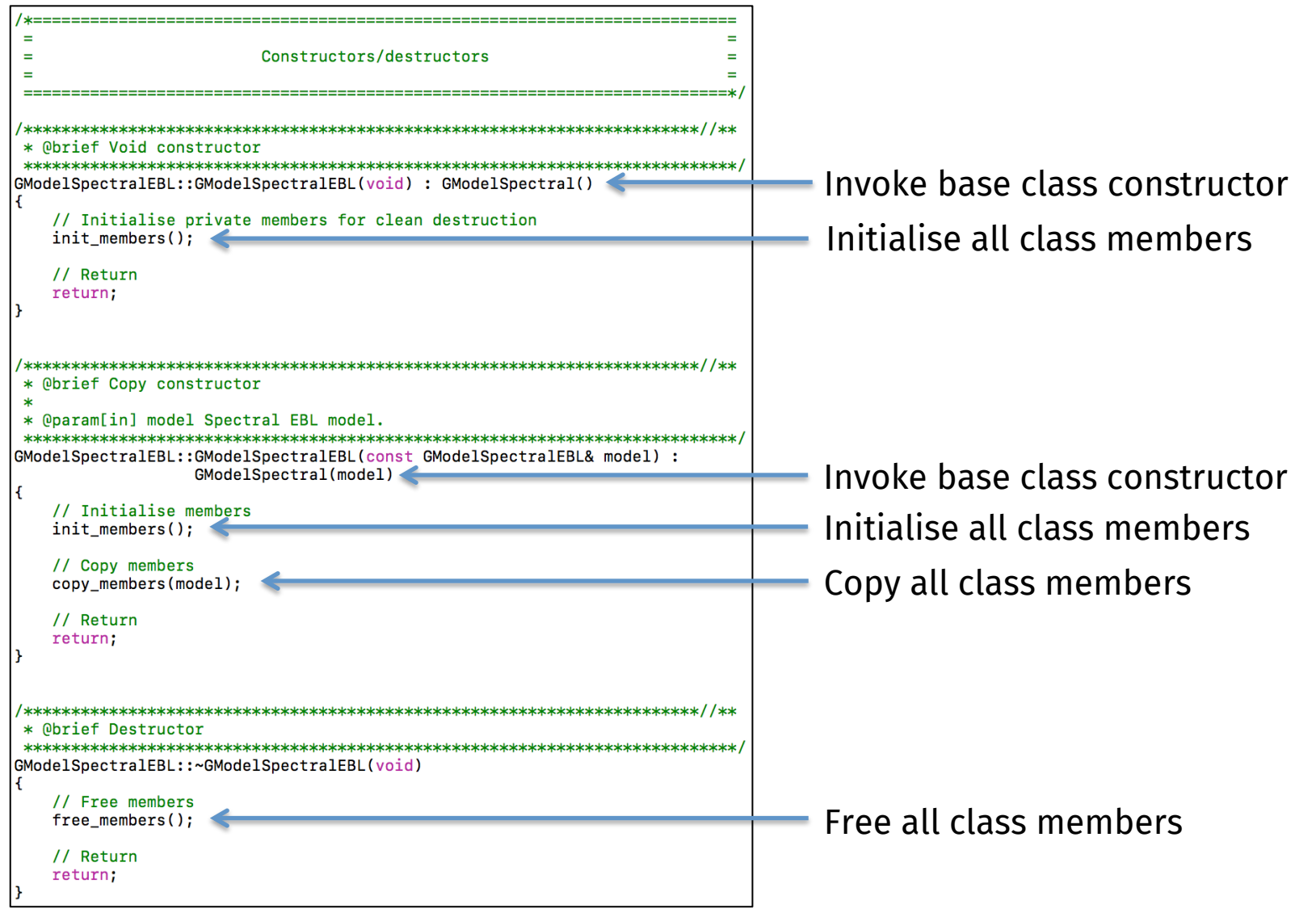

### .cpp code adaption (3)

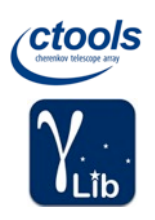

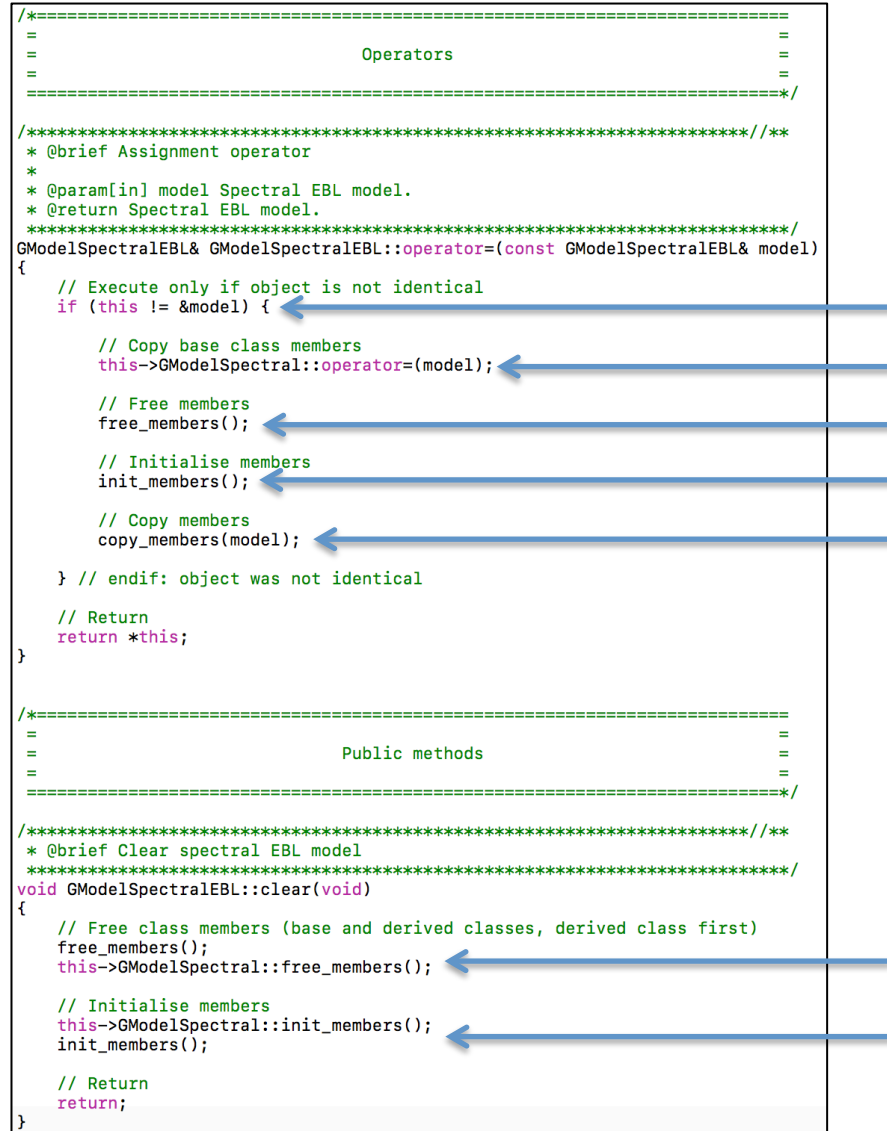

- Assign base class members Copy all class members Free all class members - Don't copy identity Initialise all class members

Free all members, including all base classes (base classes last)

 $\blacksquare$  Initialise all members, including all base classes (base classes first)

## .cpp code adaption (4)

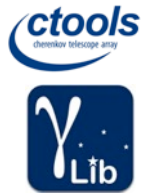

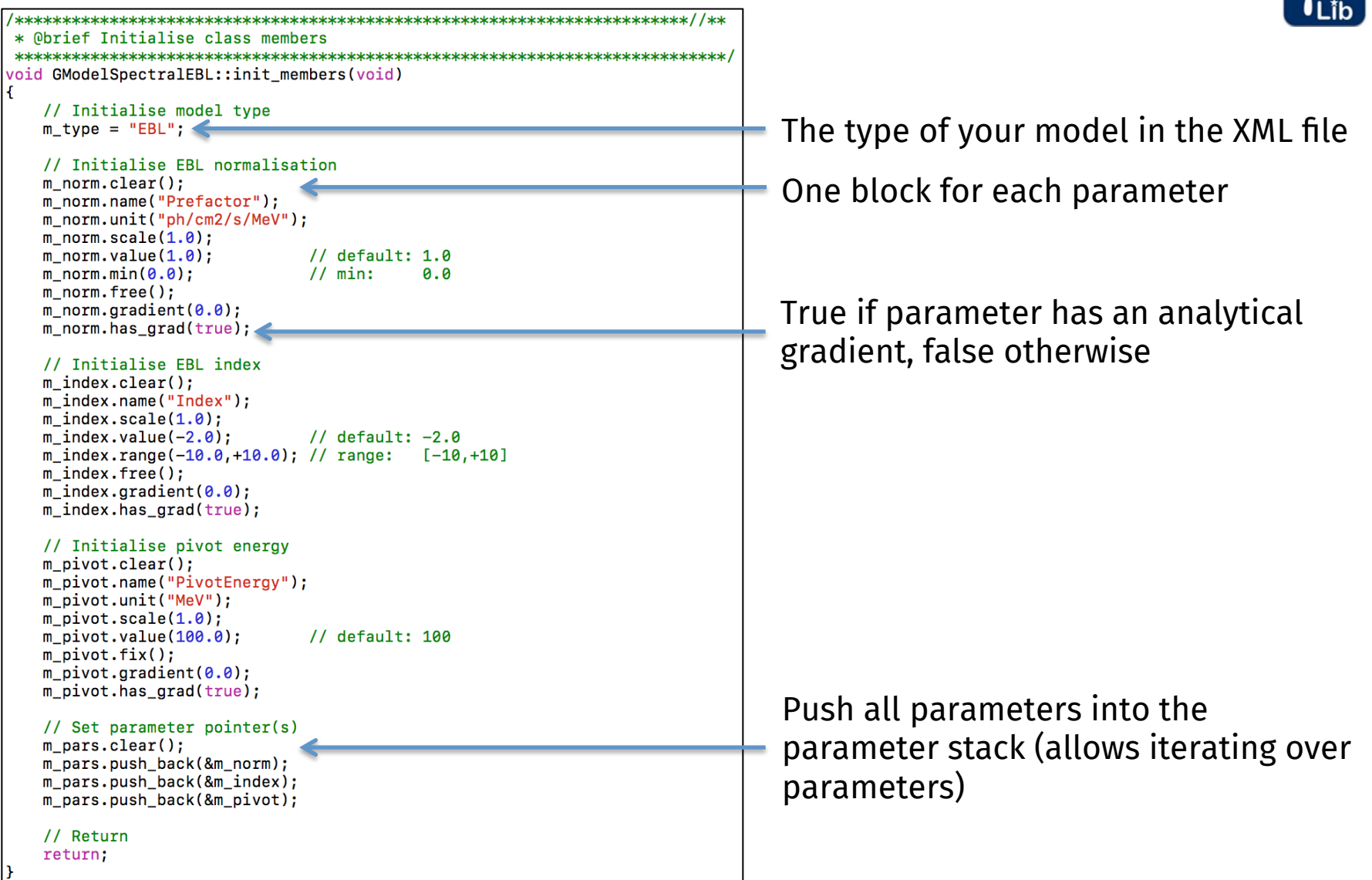

### .cpp code adaption (5)

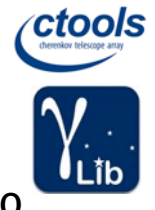

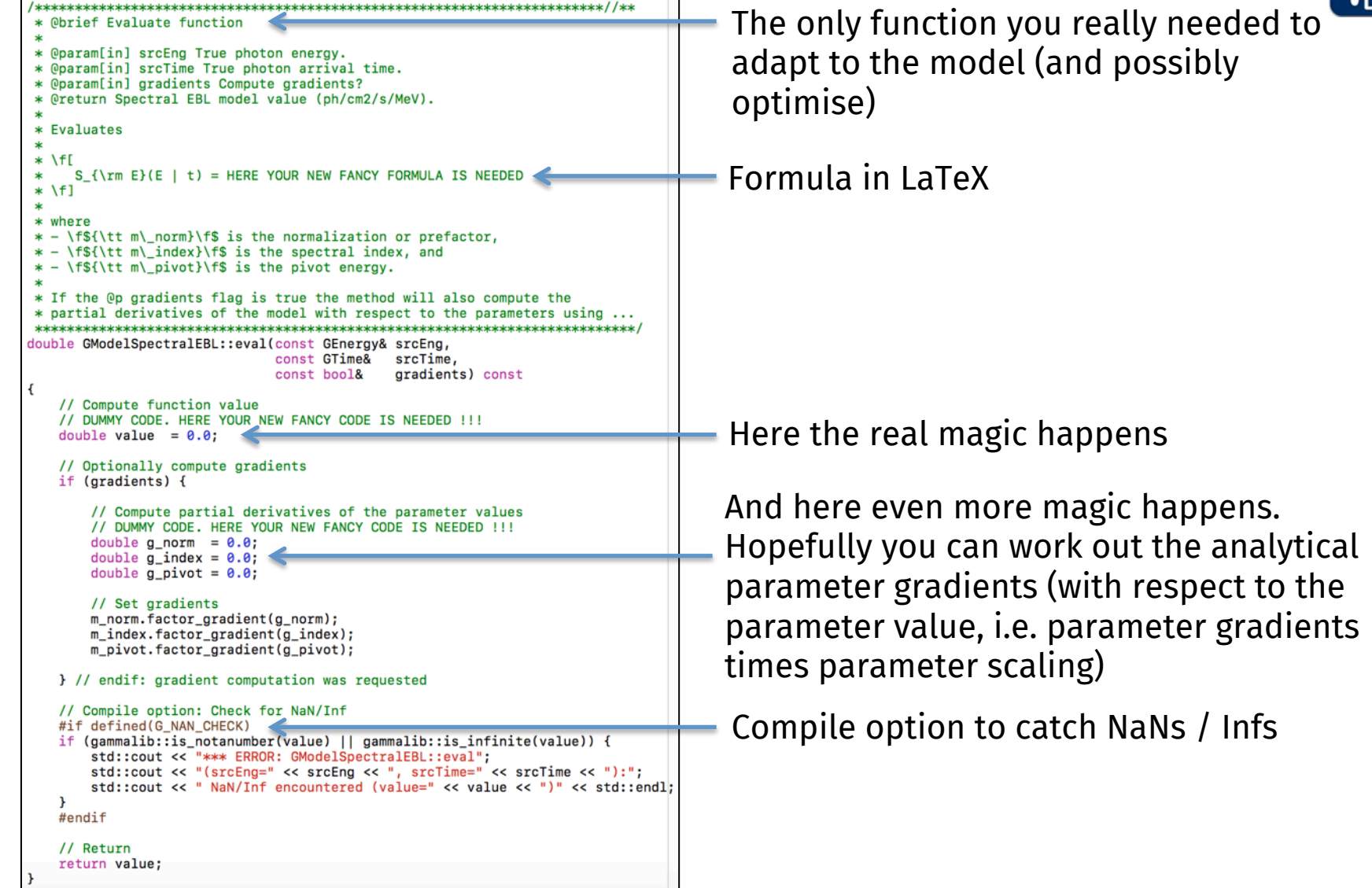

### .i code adaption (1)

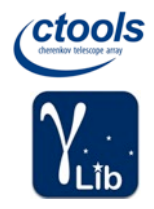

.i files are interface files processed by SWIG to create the gammalib Python module. SWIG generates a xxx\_wrap.cpp and a xxx.py file for each module xxx. The GModelSpactralEBL.i file is part of the "model" module.

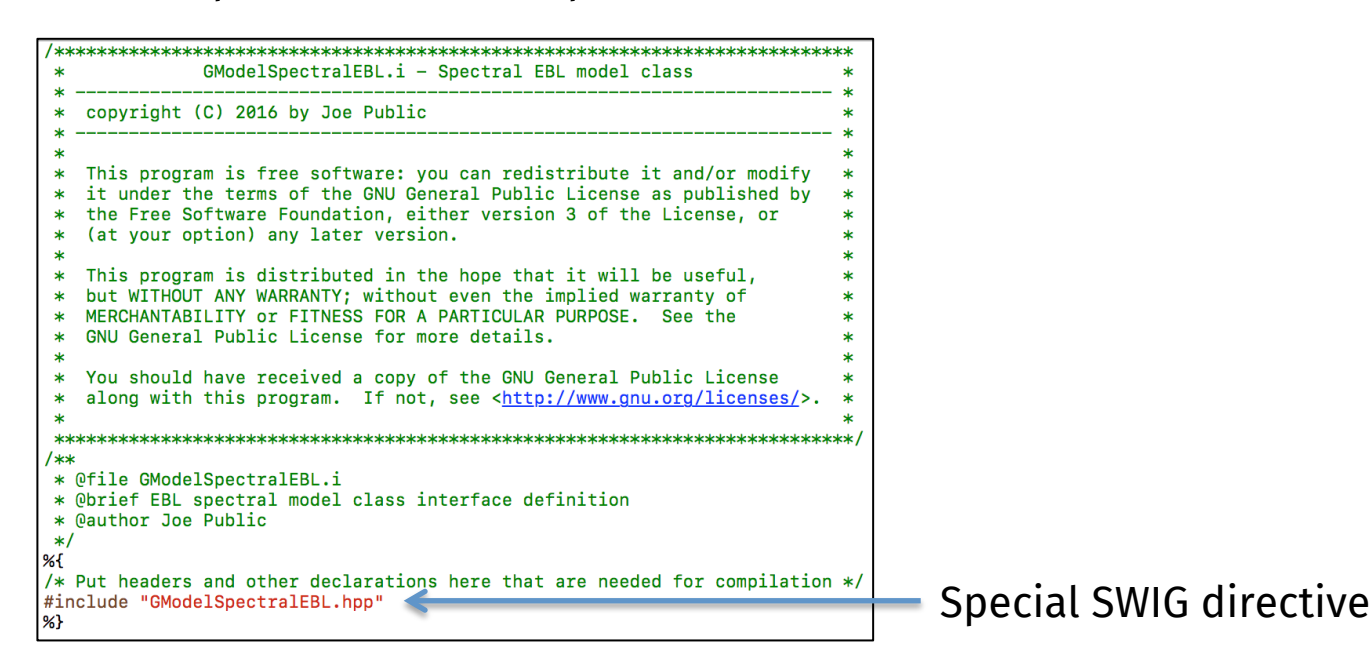

### .i code adaption (2)

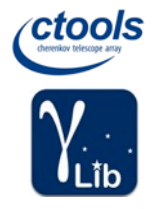

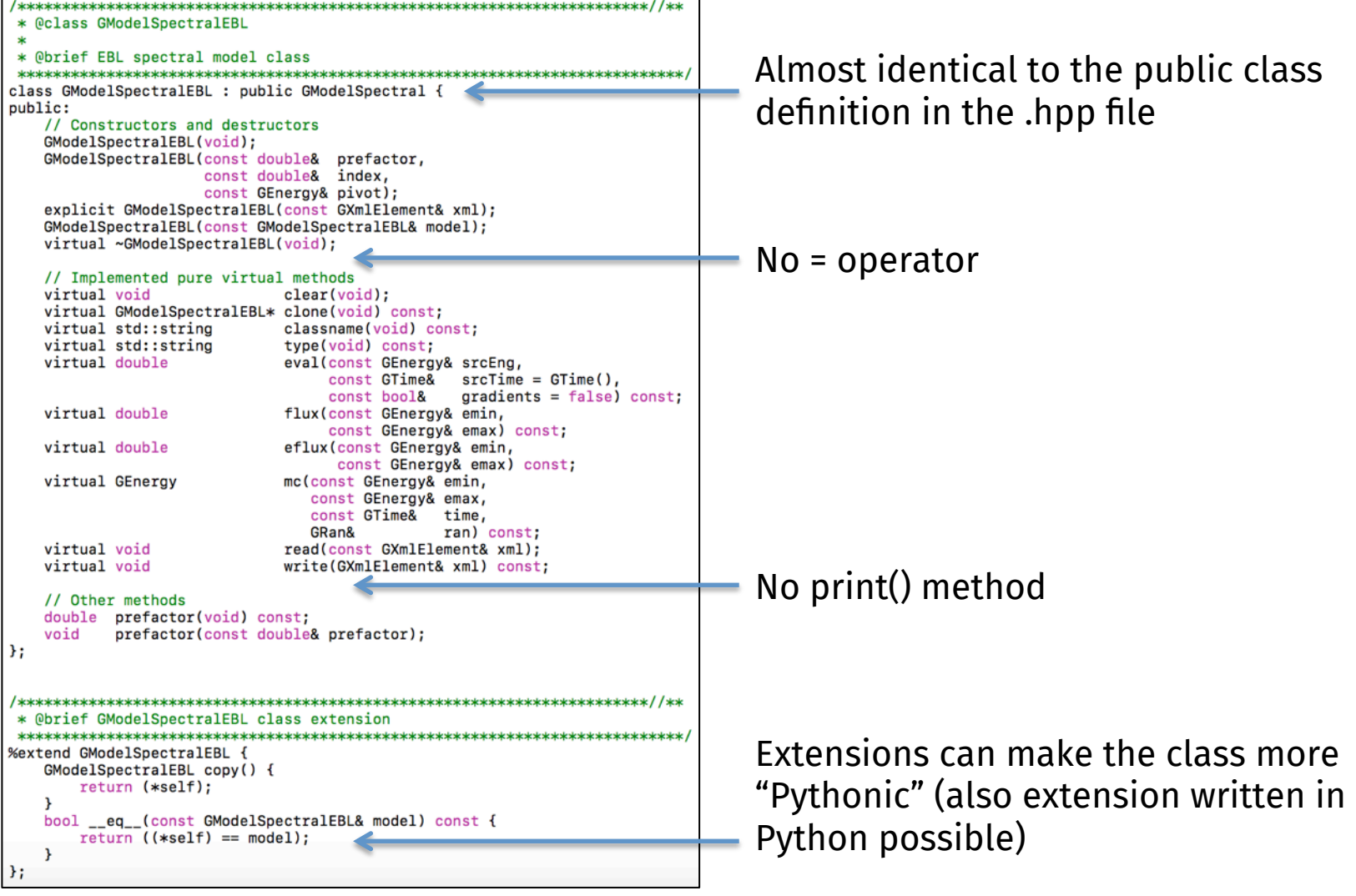

### Add new files to build system

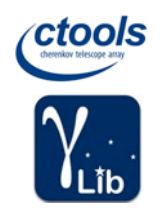

### Update the following files and type automake & ./configure

/\* Model handling

#include "GModelPar.hpp

#include "GModels.hpp"

#include "GModel.hpp"

GSource.hpp \  $GModels.hon$ GModel.hpp \

#include "GModelRegistry.hpp" #include "GModelSky.hpp" #include "GModelData.hpp" #include "GModelSpatial.hpp" #include "GModelSpatialRegistry.hpp" #include "GModelSpatialPointSource.hpp" #include "GModelSpatialRadial.hpp" #include "GModelSpatialRadialDisk.hpp" #include "GModelSpatialRadialGauss.hpp" #include "GModelSpatialRadialShell.hpp" #include "GModelSpatialElliptical.hpp" #include "GModelSpatialEllipticalDisk.hpp" #include "GModelSpatialEllipticalGauss.hpp" #include "GModelSpatialDiffuse.hpp" #include "GModelSpatialDiffuseConst.hpp" #include "GModelSpatialDiffuseCube.hpp" #include "GModelSpatialDiffuseMap.hpp" #include "GModelSpectral.hpp' #include "GModelSpectralRegistry.hpp" #include "GModelSpectralBrokenPlaw.hpp" #include "GModelSpectralConst.hpp" #include "GModelSpectralExpPlaw.hpp" #include "GModelSpectralExpInvPlaw.hpp" #include "GModelSpectralSuperExpPlaw.hpp" #include "GModelSpectralFunc.hpp" #include "GModelSpectralGauss.hpp" #include "GModelSpectralLogParabola.hpp" #include "GModelSpectralNodes.hpp" #include "GModelSpectralPlaw.hpp" #include "GModelSpectralPlawPhotonFlux.hpp" #include "GModelSpectralPlawEnergyFlux.hpp" #include "GModelSpectralEBL.hpp" #include "GModelTemporal.hpp" #include "GModelTemporalRegistry.hpp" #include "GModelTemporalConst.hpp"

GModelPar.hpp \ GModelRegistry.hpp \ GModelSky.hpp \ GModelData hnn \ GModelSpatial.hpp \ GModelSpatialRegistry.hpp \ GModelSpatialPointSource.hpp \ GModelSpatialRadial.hpp \ GModelSpatialRadialDisk.hpp \ GModelSpatialRadialGauss.hpp \ GModelSpatialRadialShell.hpp \ GModelSpatialElliptical.hpp \ GModelSpatialEllipticalDisk.hpp \ GModelSpatialEllipticalGauss.hpp \ GModelSpatialDiffuse.hpp \ GModelSpatialDiffuseConst.hpp \ GModelSpatialDiffuseCube.hpp \ GModelSpatialDiffuseMap.hpp \ GModelSpectral.hpp \ GModelSpectralRegistry.hpp \ GModelSpectralBrokenPlaw.hpp \ GModelSpectralConst.hpp \ GModelSpectralExpInvPlaw.hpp \ GModelSpectralExpPlaw.hpp \ GModelSpectralSuperExpPlaw.hpp \ GModelSpectralFunc.hpp \ GModelSpectralGauss.hpp \ GModelSpectralLogParabola.hpp \ GModelSpectralNodes.hpp \ GModelSpectralPlaw.hpp \ GModelSpectralPlawPhotonFlux.hpp \ GModelSpectralPlawEnergyFlux.hpp \ GModelSpectralEBL.hpp \ GModelTemporal.hpp \ GModelTemporalRegistry.hpp \ GModelTemporalConst.hpp

Model handling %include "GModelPar.i" %include "GModels.i" %include "GModel.i" %include "GModelRegistry.i" %include "GModelSky.i" %include "GModelData.i" %include "GModelSpatial.i" %include "GModelSpatialRegistry.i" %include "GModelSpatialPointSource.i" %include "GModelSpatialRadial.i" %include "GModelSpatialRadialDisk.i" %include "GModelSpatialRadialGauss.i" %include "GModelSpatialRadialShell.i" %include "GModelSpatialElliptical.i" %include "GModelSpatialEllipticalDisk.i" %include "GModelSpatialEllipticalGauss.i" %include "GModelSpatialDiffuse.i" %include "GModelSpatialDiffuseConst.i" %include "GModelSpatialDiffuseCube.i" %include "GModelSpatialDiffuseMap.i" %include "GModelSpectral.i" %include "GModelSpectralRegistry.i" %include "GModelSpectralBrokenPlaw.i" %include "GModelSpectralConst.i" %include "GModelSpectralExpInvPlaw.i" %include "GModelSpectralExpPlaw.i" %include "GModelSpectralSuperExpPlaw.i" %include "GModelSpectralFunc.i" %include "GModelSpectralGauss.i" %include "GModelSpectralLogParabola.i" %include "GModelSpectralNodes.i" %include "GModelSpectralPlaw.i" %include "GModelSpectralPlawPhotonFlux.i" %include "GModelSpectralPlawEnergyFlux.i" %include "GModelSpectralEBL.i" %include "GModelTemporal.i" %include "GModelTemporalRegistry.i" %include "GModelTemporalConst.i"

include/Gammalib.hpp include/Makefile.am pyext/gammalib/model.i src/model/Makefile.am

# Define sources for this directory  ${sources = GModelPar.com} \setminus$ GModels.cpp \ GModel.con GModelRegistry.cpp \ GModelSky.cpp \ GModelData.cpp \ GModelSpatial.cpp \ GModelSpatialRegistry.cop \ GModelSpatialPointSource.cpp \ GModelSpatialRadial.cpp \ GModelSpatialRadialDisk.cpp \ GModelSpatialRadialGauss.cpp \ GModelSpatialRadialShell.cpp \ GModelSpatialElliptical.cpp \ GModelSpatialEllipticalDisk.cpp \ GModelSpatialEllipticalGauss.cop GModelSpatialDiffuse.cpp \ GModelSpatialDiffuseConst.cpp \ GModelSpatialDiffuseCube.cpp \ GModelSpatialDiffuseMap.cpp \ GModelSpectral.cpp \ GModelSpectralRegistry.cpp \ GModelSpectralBrokenPlaw.cpp \ GModelSpectralConst.cpp \ GModelSpectralExpInvPlaw.cpp \ GModelSpectralExpPlaw.cpp \ GModelSpectralSuperExpPlaw.cpp \ GModelSpectralFunc.cpp \ GModelSpectralGauss.cpp \ GModelSpectralLogParabola.cpp \ GModelSpectralNodes.cpp \ GModelSpectralPlaw.cpp \ GModelSpectralPlawPhotonFlux.cpp GModelSpectralPlawEnergyFlux.cpp \ GModelSpectralEBL.cpp \ GModelTemporal.cpp \ GModelTemporalRegistry.cpp \ GModelTemporalConst.cpp \ GException model.cpp

## Testing in GammaLib and ctools

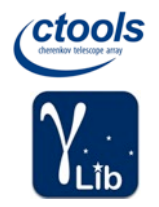

GammaLib includes classes for implementing tests

- **GTestCase:** implements one test
- **GTestSuite:** implements a collection of tests (for example all tests of the methods of a given class)
- **GTestSuites:** implements a container of test suites (for example all tests for a given module, all ctools tests, etc.)

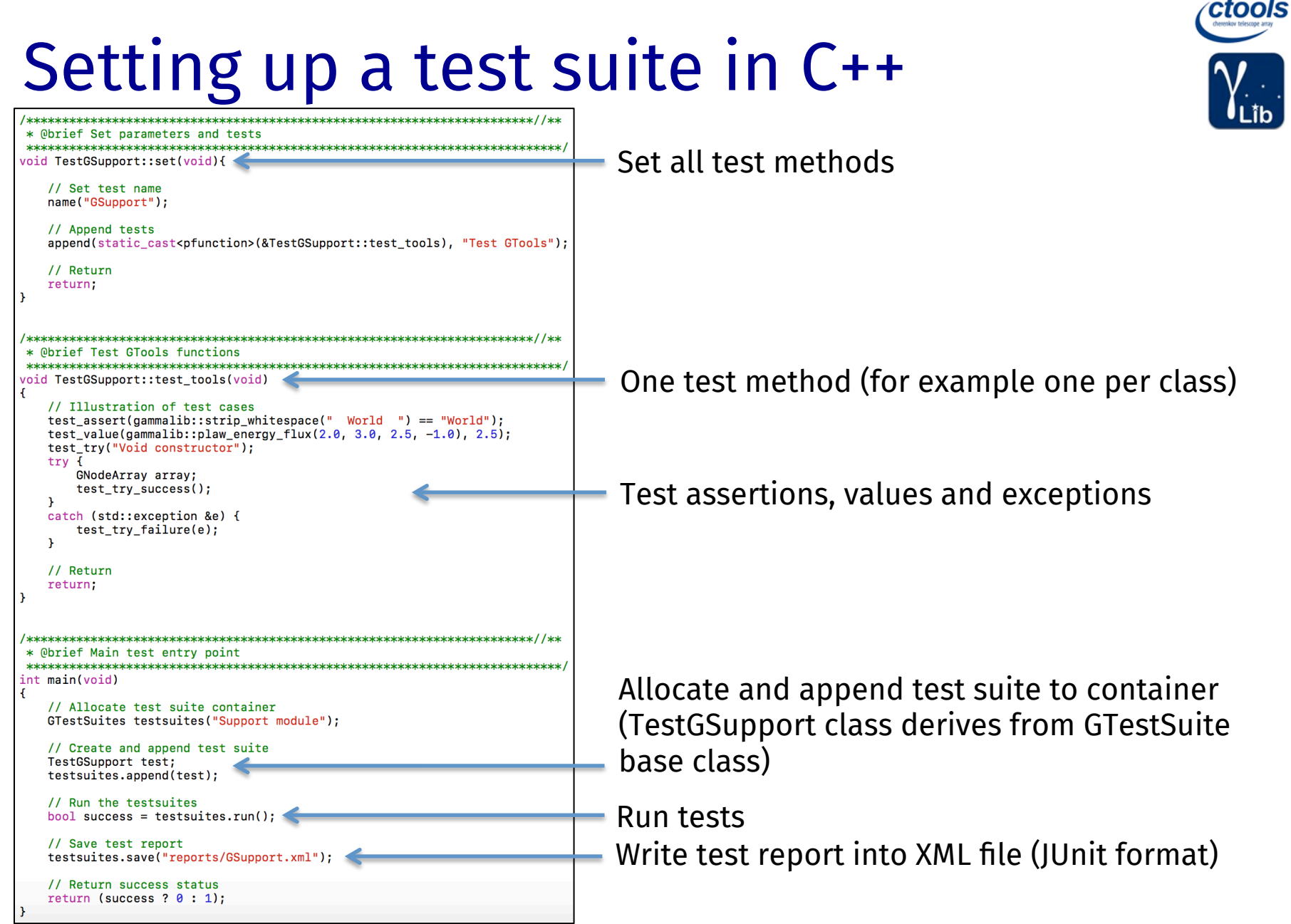

# Setting up a test suite in Python

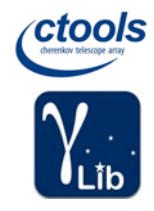

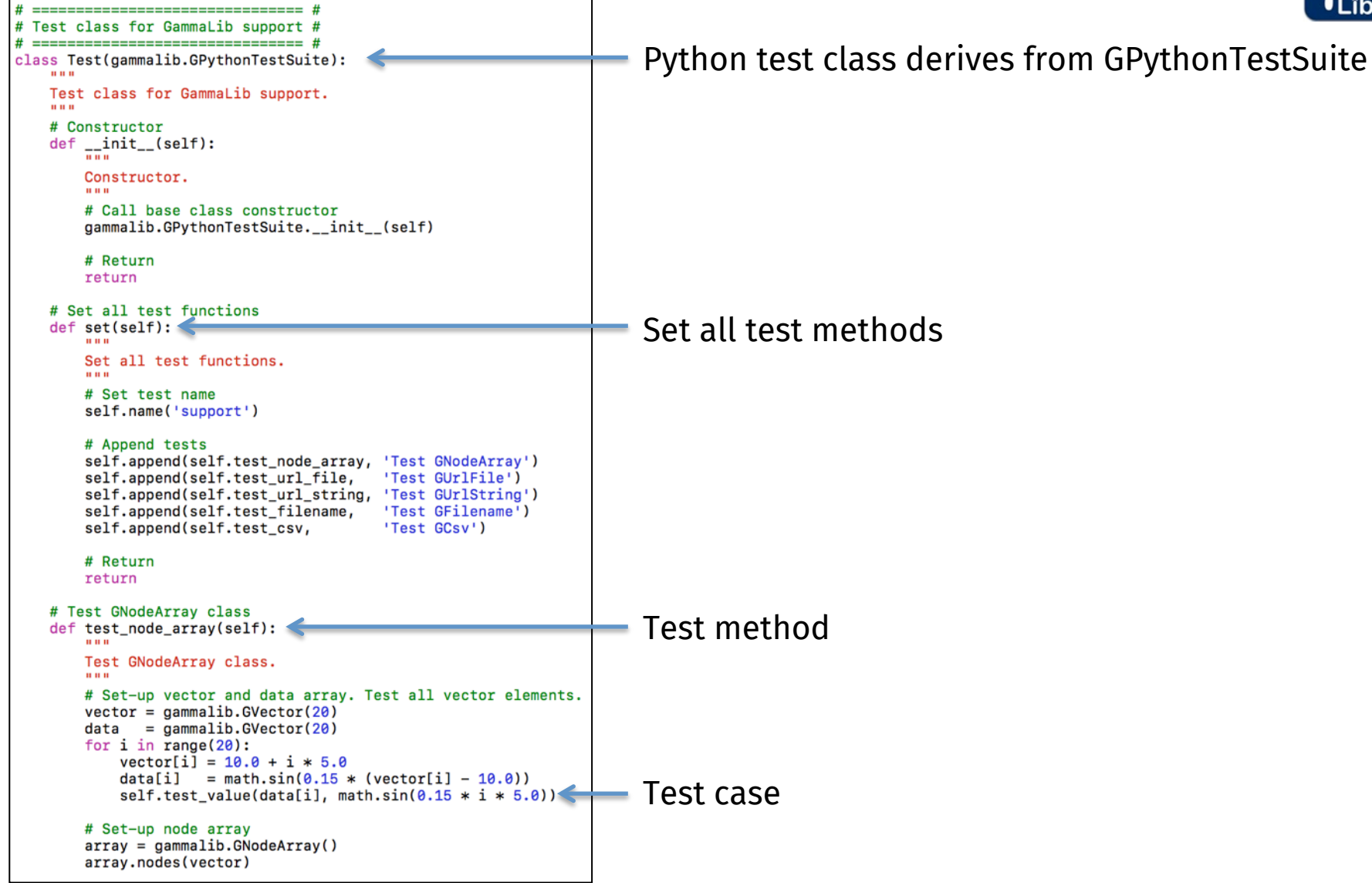